**Guía de usuario del Nokia 300**

# **2 Índice**

# **Índice**

# **[Seguridad 4](#page-3-0)**

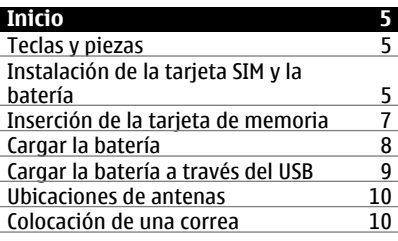

### **[Encendido del dispositivo 11](#page-10-0)**

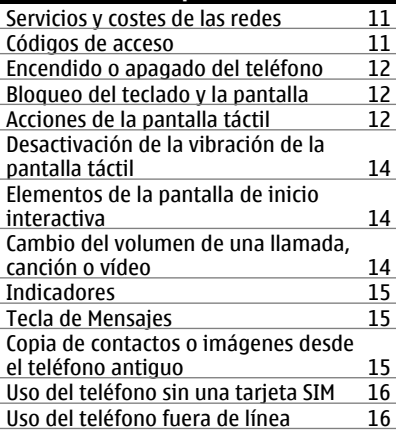

# **[Personalización 17](#page-16-0)**

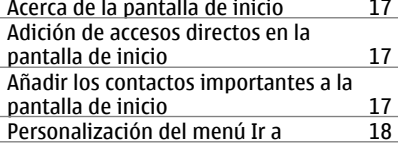

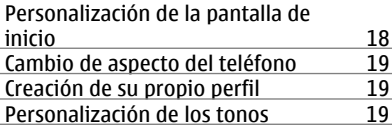

### **Teléfono**<br> **Hacer** una llamada<br> **20** Hacer una llamada<br>Vista de las llamadas perdidas 20 [Vista de las llamadas perdidas 20](#page-19-0)<br>Hamada al último número marcado 20 [Llamada al último número marcado 20](#page-19-0) [Desvío de llamadas al buzón de voz o a](#page-19-0) [otro número de teléfono 20](#page-19-0) [Guardar un número desde una llamada](#page-20-0) o mensaje recibidos<br>
Evitar hacer o recibir llamadas 21 [Evitar hacer o recibir llamadas 21](#page-20-0)

### **[Guía 22](#page-21-0)** [Guardar un nombre y un número de](#page-21-0) [teléfono 22](#page-21-0)

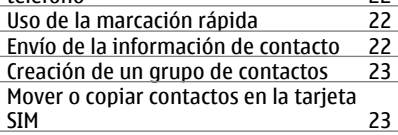

### **[Escritura de texto 23](#page-22-0)**

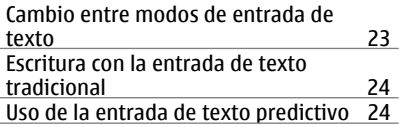

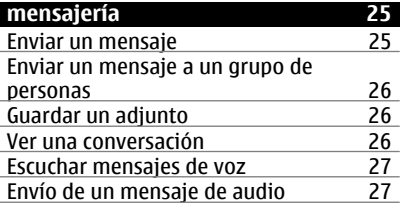

### **[Correo y chat 27](#page-26-0)**

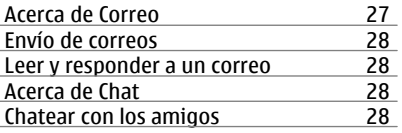

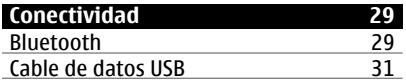

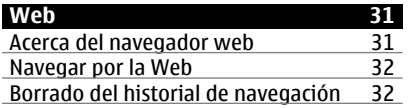

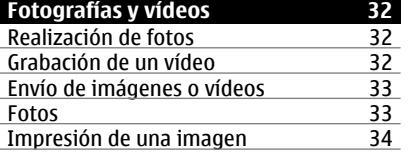

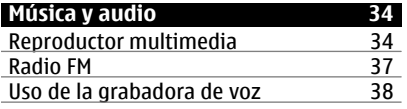

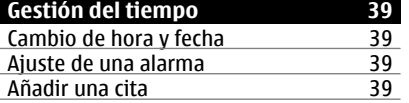

### **[Juegos y aplicaciones 40](#page-39-0)** [Acerca de los juegos y las aplicaciones 40](#page-39-0)<br>Meiora de su experiencia de juego 40 [Mejora de su experiencia de juego 40](#page-39-0)<br>Descarga de un juego o aplicación 40 [Descarga de un juego o aplicación 40](#page-39-0)<br>Acerca de Comunidades 40 Acerca de Comunidades

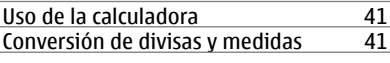

### **[Gestión del teléfono 42](#page-41-0)** Soporte

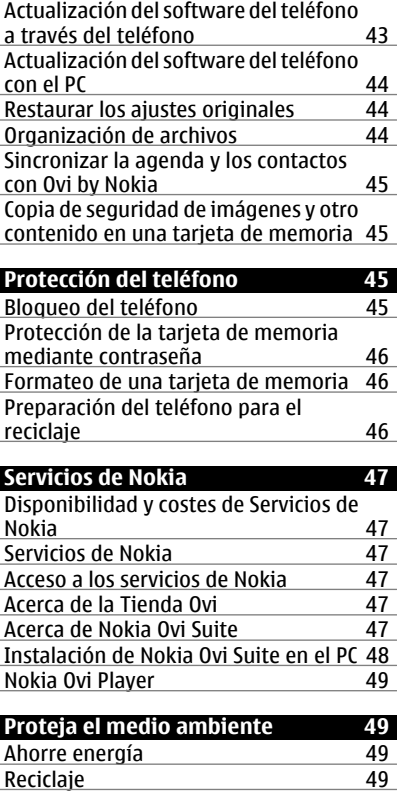

# **[Información de seguridad y del](#page-49-0) [producto 50](#page-49-0)**

# **[Índice alfabético 56](#page-55-0)**

# <span id="page-3-0"></span>**Seguridad**

Lea estas sencillas instrucciones. No seguir las normas puede ser peligroso o ilegal. Lea la guía de usuario completa para más información.

### **APAGADO EN ZONAS RESTRINGIDAS**

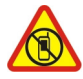

Apague el dispositivo en lugares en los que no se permita el uso de teléfonos móviles o cuando pueda causar interferencias o peligro, por ejemplo en aviones, hospitales o zonas cercanas a equipos médicos, combustible, productos químicos y zonas donde se realicen explosiones. Respete todas las instrucciones de las zonas restringidas.

### **LA PRECAUCIÓN EN CARRETERA ES LO PRINCIPAL**

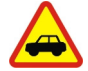

Respete la legislación local. Tenga siempre las manos libres para maniobrar con el vehículo mientras conduce. Su principal prioridad durante la conducción deberá ser la seguridad en la carretera.

### **INTERFERENCIAS**

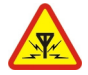

Todos los dispositivos móviles pueden ser susceptibles a interferencias que podrían afectar a su rendimiento.

### **SERVICIO TÉCNICO CUALIFICADO**

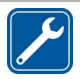

El producto sólo debe instalarlo o repararlo el personal del servicio técnico cualificado.

### **BATERÍAS, CARGADORES Y OTROS ACCESORIOS**

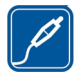

Utilice únicamente baterías, cargadores y otros accesorios aprobados por Nokia para este dispositivo. No conecte productos que sean incompatibles.

### **MANTENGA EL DISPOSITIVO SECO**

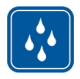

Su dispositivo no es resistente al agua. Manténgalo seco.

### **PROTEJA SUS OÍDOS**

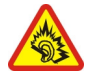

Escuche el manos libres a un volumen moderado y no sostenga el dispositivo cerca del oído si está utilizando el altavoz.

# <span id="page-4-0"></span>**Inicio**

### **Teclas y piezas**

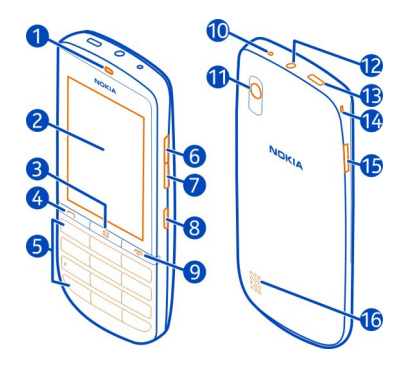

- **1** Auricular
- **2** Pantalla táctil
- **3** Tecla de mensajes
- **4** Tecla de llamada
- **5** Teclado
- **6** Tecla de volumen alto<br>**7** Tecla de volumen baio
- **7** Tecla de volumen bajo<br>**8** Botón de bloqueo del t
- **8** Botón de bloqueo del teclado<br>**9** Tecla de finalización de llama
- **9** Tecla de finalización de llamada/Tecla de encendido
- **10** Conector del cargador
- **11** Objetivo de la cámara
- **12** Conector AV de Nokia (3,5 mm)
- **13** Conector Micro USB
- **14** Orificio de la correa
- **15** Hueco de apertura de la carcasa posterior
- **16** Altavoz

Si el objetivo de la cámara o la pantalla están cubiertos con una cinta protectora, retírela.

### **Instalación de la tarjeta SIM y la batería**

**Importante:** No utilice una tarjeta SIM mini-UICC, también conocida como tarjeta micro-SIM, una tarjeta micro-SIM con un adaptador o una tarjeta SIM con desconexión mini-UICC (ver ilustración) en este dispositivo. Una tarjeta micro-SIM es más pequeña que la tarjeta SIM estándar. Este dispositivo no admite el uso de tarjetas micro-SIM y el uso de tarjetas SIM incompatibles puede dañar la tarjeta o el dispositivo y puede corromper los datos almacenados en la tarjeta.

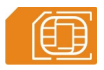

Este teléfono se ha diseñado para utilizarse con una batería BL-4U. Utilice siempre baterías Nokia originales.

La tarjeta SIM y sus contactos pueden dañarse fácilmente con arañazos o si se dobla, por lo que debe tener cuidado al manipularla, insertarla o extraerla del teléfono.

1 Coloque el dedo en el hueco del borde del teléfono y, con mucho cuidado, levante y extraiga la carcasa posterior. Si la batería está insertada, extráigala.

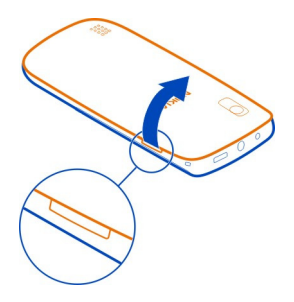

2 Deslice el soporte de la tarjeta SIM para desbloquearla y utilice la uña para levantarla.

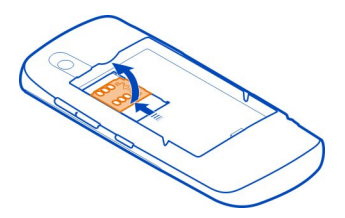

3 Asegúrese de que la superficie de contacto de la tarjeta SIM esté orientada hacia abajo y coloque la tarjeta en el soporte. Deslice el soporte de la tarjeta para bloquearla

**Inicio 7**

<span id="page-6-0"></span>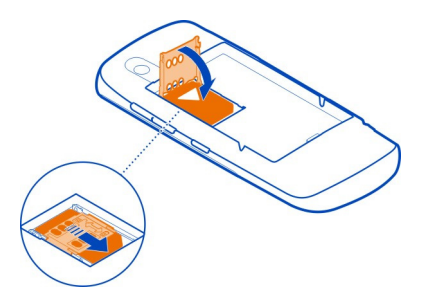

4 Alinee los contactos de la batería y de la cavidad de la batería, e insértela. Para volver a colocar la carcasa posterior, oriente las trabas inferiores hacia las ranuras correspondientes (1) y ejerza presión hasta que la carcasa quede nuevamente en su sitio (2).

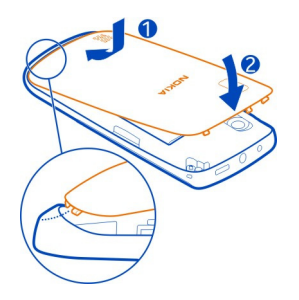

### **Inserción de la tarjeta de memoria**

Utilice únicamente tarjetas de memoria compatibles aprobadas por Nokia para este dispositivo. Las tarjetas incompatibles pueden dañar la tarjeta y el dispositivo, y alterar los datos almacenados en ella.

El teléfono admite tarjetas de memoria con una capacidad de hasta 32 GB.

<span id="page-7-0"></span>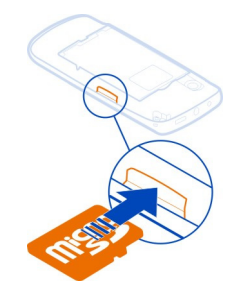

- 1 Quitar la carcasa posterior.
- 2 Asegúrese de que la superficie de contacto de la tarjeta mire hacia abajo. Empuje la tarjeta hasta que quede encajada en su sitio.
- 3 Reemplace la carcasa posterior.

# **Extraer la tarjeta de memoria**

**Importante:** No extraiga la tarjeta de memoria si hay alguna aplicación que la está utilizando. Podría dañar la propia tarjeta y el dispositivo, y alterar los datos almacenados en ella.

Puede extraer o sustituir la tarjeta de memoria sin apagar el teléfono.

- 1 Quitar la carcasa posterior.
- 2 Empuje la tarjeta hacia dentro hasta que se libere y extráigala.
- 3 Reemplace la carcasa posterior.

### **Cargar la batería**

La batería ya viene parcialmente cargada de fábrica. Sin embargo, antes de encender el teléfono por primera vez, es posible que tenga que recargarla.

Si el teléfono indica que la batería está baja, haga lo siguiente:

<span id="page-8-0"></span>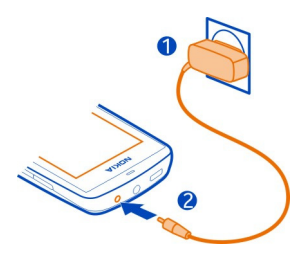

- 1 Conecte el cargador a una toma de corriente.
- 2 Conecte el cargador al teléfono.
- 3 Cuando el teléfono indique que la batería se encuentra completamente cargada, desconecte el cargador del teléfono y, a continuación, de la toma de corriente.

No es necesario cargar la batería durante un período de tiempo específico y puede utilizar el teléfono durante el proceso de carga. Durante la carga, el teléfono puede calentarse.

Si la batería está totalmente descargada, pasarán algunos minutos hasta que el indicador de carga se visualice o hasta que se puedan hacer llamadas.

Si la batería no se ha utilizado durante un período de tiempo prolongado, tendrá que conectar el cargador y posteriormente, desconectarlo y volverlo a conectar para iniciar la carga de la batería.

Si carga el teléfono mientras escucha la radio, es posible que esto afecte a la calidad de la recepción.

### **Cargar la batería a través del USB**

¿La batería está baja, pero no tiene el cargador a mano? Puede usar un cable USB compatible para conectarlo a un dispositivo compatible, como por ejemplo un ordenador.

Para evitar romper el conector del cargador, tenga cuidado al conectar y desconectar el cable del cargador.

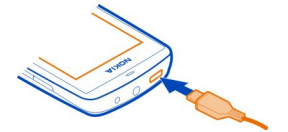

<span id="page-9-0"></span>Puede utilizar la carga USB cuando no haya ninguna toma de pared. Los datos pueden transferirse mientras carga el dispositivo. La eficacia de la potencia de la carga USB varía de forma significativa, así mismo, el tiempo de inicio de la carga y de inicio del dispositivo puede ser mayor.

### **Ubicaciones de antenas**

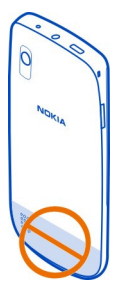

La zona de la antena está resaltada.

No toque la antena cuando se esté utilizando. El contacto con antenas afecta a la calidad de la comunicación, puede acortar la duración de la batería debido al nivel de potencia superior durante el funcionamiento.

### **Colocación de una correa**

# <span id="page-10-0"></span>**Encendido del dispositivo**

### **Servicios y costes de las redes**

WCDMA 850/900/1900/2100 MHz. Para utilizar el dispositivo, debe disponer de una suscripción con un proveedor de servicios. El dispositivo está aprobado para utilizarse en redes GSM 850/900/1800/1900 MHz y

El uso de servicios de red y la descarga de contenido al dispositivo requiere una conexión de red y puede comportar costes de tráfico de datos. Algunas funciones de productos requieren compatibilidad con la red, y en algunos casos, suscripción a estas.

### **Códigos de acceso**

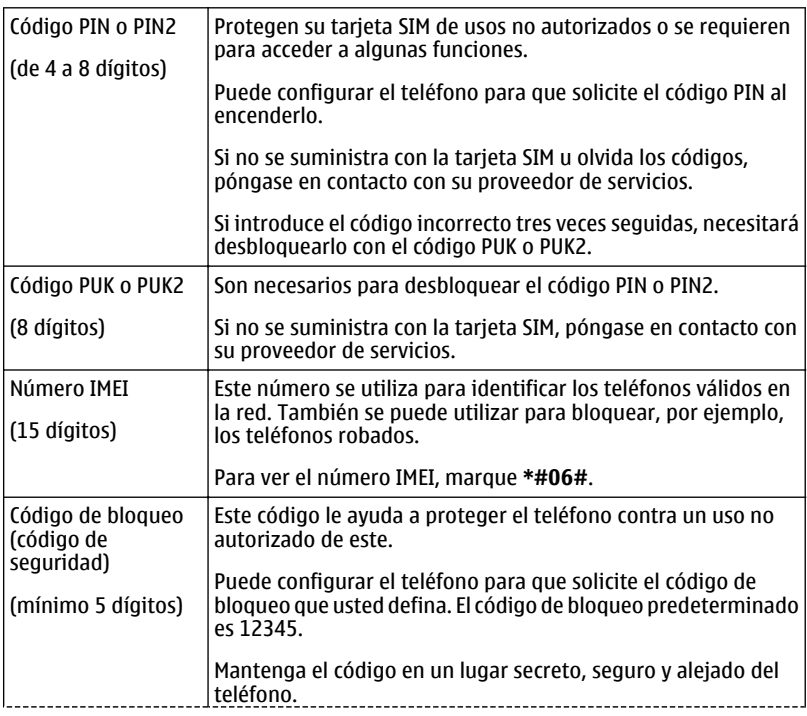

Si olvida el código y el teléfono se bloquea, será necesario acudir al servicio técnico. Se pueden aplicar costes adicionales y es posible que se borren los datos personales del teléfono.

Para obtener más información, póngase en contacto con un punto Nokia Care o con su proveedor de servicios.

### <span id="page-11-0"></span>**Encendido o apagado del teléfono**

Mantenga pulsada la tecla de encendido ...

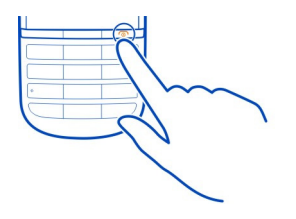

Es posible que se le solicite que obtenga los ajustes de configuración del proveedor de servicios de red. Si desea obtener más información sobre este servicio de red, póngase en contacto con su proveedor de servicios de red.

### **Bloqueo del teclado y la pantalla**

Para evitar realizar una llamada por accidente cuando lleva el teléfono en el bolsillo o en el bolso, bloquee el teclado y la pantalla del teléfono.

Pulse el botón de bloqueo del teclado.

### **Desbloqueo del teclado y la pantalla**

Pulse el botón de bloqueo del teclado y deslice el dedo de izquierda a derecha en el área de la flecha animada.

### **Acciones de la pantalla táctil**

Para interactuar con la interfaz de usuario de la pantalla táctil, pulse o mantenga pulsada la pantalla táctil.

### **Apertura de una aplicación u otro elemento de la pantalla**

Pulse la aplicación o elemento.

### **Acceso a opciones específicas de elementos**

Mantenga pulsado el elemento. Se abre un menú emergente con las opciones disponibles.

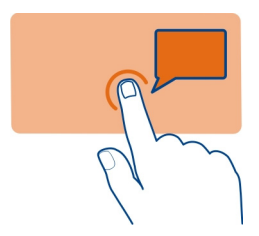

### **Desplazamiento en una lista o menú**

Coloque el dedo sobre la pantalla, deslícelo rápidamente hacia arriba y abajo en la pantalla y después levante el dedo. El contenido de la pantalla se desplaza con la velocidad y dirección presentes en el momento en que levanta el dedo. Para seleccionar un elemento de una lista desplazable y para detener el movimiento, pulse el elemento.

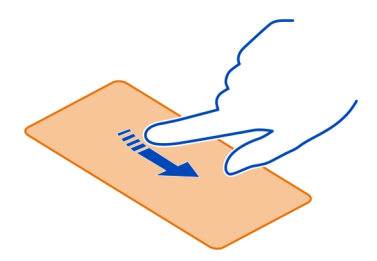

### **Pasar el dedo**

Coloque un dedo sobre la pantalla y deslícelo continuamente en la dirección deseada.

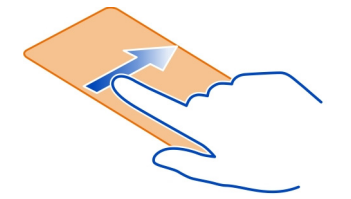

Por ejemplo, cuando está viendo una imagen, para ver la siguiente imagen, deslice el dedo hacia la izquierda. Para navegar rápidamente por las imágenes, deslice el dedo

<span id="page-13-0"></span>rápidamente sobre la pantalla y desplácese hacia la derecha o la izquierda a través de las imágenes en miniatura.

### **Desactivación de la vibración de la pantalla táctil**

Si la vibración está activada, cuando seleccione correctamente un elemento en la pantalla táctil, la pantalla vibrará.

Seleccione **Menú** > **Ajustes** y **Ajustes teléfono** > **Ajustes de toque**.

Seleccione **Vibración** > **Desactivar**.

Si parece que la pantalla táctil no es precisa y tiene dificultades para seleccionar los elementos, deberá calibrar la pantalla táctil.

### **Calibrar la pantalla táctil**

Seleccione **Calibración** y siga las instrucciones que se muestran.

### **Elementos de la pantalla de inicio interactiva**

Los elementos de la pantalla de inicio son interactivos. Por ejemplo, es posible ajustar alarmas o escribir entradas de la agenda directamente en la pantalla de inicio.

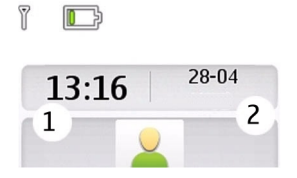

**Ajuste de una alarma**

Seleccione el reloj (1).

### **Vista o edición de su programa**

Seleccione la fecha (2).

### **Cambio del volumen de una llamada, canción o vídeo**

Use las teclas de volumen.

Con el altavoz integrado puede hablar y escuchar desde una distancia corta, sin tener que sostener el teléfono en la oreja.

### <span id="page-14-0"></span>**Activación del altavoz durante una llamada**

Seleccione **Altavoz**.

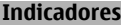

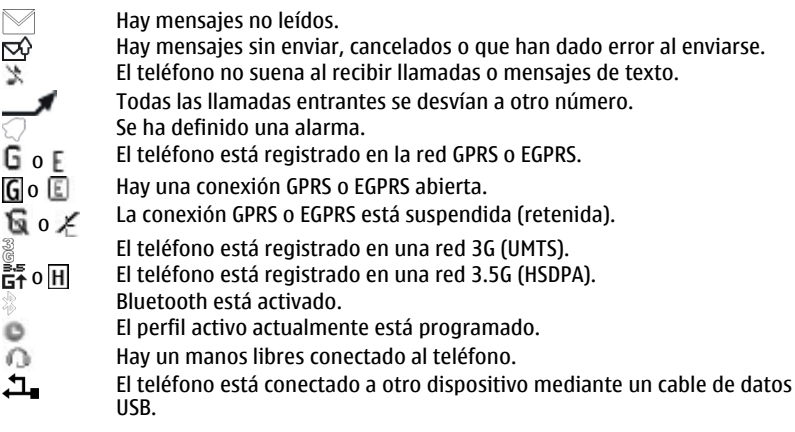

### **Tecla de Mensajes**

Para escribir un mensaje o comprobar el buzón de entrada de mensajes, pulse la tecla de Mensajes  $\Box$ .

### **Copia de contactos o imágenes desde el teléfono antiguo**

¿Desea copiar contenido desde su antiguo teléfono Nokia compatible y empezar a usar el nuevo rápidamente? Puede copiar, por ejemplo, contactos, entradas de la agenda e imágenes al nuevo teléfono sin ningún cargo.

<span id="page-15-0"></span>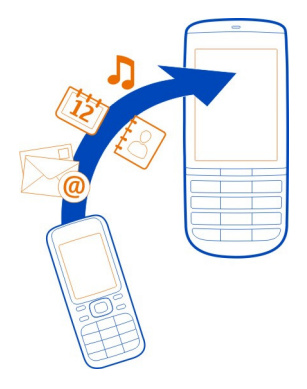

- 1 Active el Bluetooth en ambos teléfonos. Seleccione **Menú** > **Ajustes** > **Conectividad** > **Bluetooth** y **Activado**.
- 2 Seleccione **Menú** > **Ajustes** > **Sinc. y cop. seg.**.
- 3 Seleccione **Cambio de teléf.** > **Copiar aquí**.
- 4 Seleccione el contenido para copiar y **Hecho**.
- 5 Seleccione el teléfono anterior de la lista.
- 6 Si el otro teléfono necesita un código, introdúzcalo. El código, que puede definir usted mismo, debe introducirse en ambos teléfonos. En algunos teléfonos el código está fijado. Si desea obtener más información, consulte la guía de usuario del otro teléfono.

El código sólo es válido para la conexión actual.

7 Si se le solicita, permita las peticiones de conexión y copia.

### **Uso del teléfono sin una tarjeta SIM**

¿A sus hijos les gusta jugar con el teléfono y a usted le preocupa que hagan llamadas de forma accidental? Algunas de las funciones del teléfono, como los juegos y la agenda, se pueden usar sin insertar una tarjeta SIM. Las funciones que aparezcan atenuadas en los menús no se podrán utilizar.

### **Uso del teléfono fuera de línea**

En lugares en los que no está permitido realizar o recibir llamadas, puede activar el perfil de vuelo y jugar a juegos o escuchar música.

Seleccione **Menú** > **Ajustes** > **Modos**.

Seleccione **Vuelo** > **Activar**.

<span id="page-16-0"></span>indica que el perfil de vuelo se encuentra activo.

**Sugerencia:** Puede agregar un acceso directo a los perfiles al componente de accesos directos en la pantalla de inicio.

### **Aviso:**

Si el modo vuelo está activado, no es posible realizar ni recibir llamadas, incluidas las llamadas de emergencia, ni tampoco utilizar cualquier función que requiera cobertura de red. Para realizar una llamada, active otro modo.

# **Personalización**

### **Acerca de la pantalla de inicio**

En la pantalla de inicio, es posible:

- Ver notificaciones de llamadas perdidas y mensajes recibidos
- Abrir sus aplicaciones favoritas
- Controlar aplicaciones, como por ejemplo la radio
- Añadir accesos directos para funciones diferentes, como por ejemplo escribir un mensaje
- Ver sus contactos favoritos y llamarles, chatear con ellos o enviarles mensajes rápidamente

### **Adición de accesos directos en la pantalla de inicio**

¿Desea abrir sus aplicaciones favoritas directamente desde la pantalla de inicio? Puede añadir accesos directos a las funciones más usadas.

- 1 Mantenga pulsado el componente de accesos directos y, en el menú emergente, seleccione **Sel. acc. directos**.
- 2 Seleccione el acceso directo que desea definir y escoja el elemento deseado.

**Sugerencia:** Para eliminar un acceso directo, sustitúyalo por otro.

**Sugerencia:** Puede también añadir accesos directos en el menú Ir a. Seleccione **Ir a** > **Personalizar vista**.

### **Añadir los contactos importantes a la pantalla de inicio**

¿Desea llamar o enviar mensajes rápidamente a sus contactos favoritos? Es posible añadir accesos directos a contactos seleccionados en la pantalla de inicio.

- 1 Mantenga pulsada la barra Contactos favoritos.
- 2 Seleccione **Editar favoritos**.

### <span id="page-17-0"></span>**18 Personalización**

3 Seleccione un icono de contacto Di y seleccione un contacto de la lista.

Es necesario que el contacto esté guardado en la memoria del teléfono.

**Sugerencia:** Si se añade una imagen al contacto, se muestra en la barra Contactos favoritos.

### **Llamar o enviar un mensaje a un contacto**

Seleccione un contacto en la barra Contactos favoritos y en el menú emergente seleccione la opción adecuada.

### **Eliminar un contacto de la pantalla de inicio**

- 1 Mantenga pulsada la barra Contactos favoritos.
- 2 Seleccione **Editar favoritos** y el contacto que desea eliminar.

El contacto se elimina de la barra Contactos favoritos, pero permanece en la lista de contactos.

### **Personalización del menú Ir a**

Puede añadir accesos directos a las funciones más usadas.

- 1 Seleccione **Ir a** > **Personalizar vista**.
- 2 Seleccione un elemento del menú y la función deseada de la lista.

Para acceder a la función, seleccione **Ir a** y la función deseada.

### **Personalización de la pantalla de inicio**

¿Desea ver su paisaje favorito o las fotos de su familia en el fondo de la pantalla de inicio? Puede cambiar el fondo de pantalla y reorganizar los elementos de la pantalla de inicio para darle un toque personal.

Seleccione **Menú** > **Ajustes** y **Ajustes pantalla**.

### **Cambio del fondo de pantalla**

Seleccione **Fondo pantalla**, una carpeta y una imagen. También puede hacer una foto con la cámara del teléfono y utilizar esa imagen.

**Sugerencia:** Descargue más fondos de pantalla en la Tienda de Nokia. Para obtener más información, visite [www.nokia.com/support](http://www.nokia.com/support).

# **Adición, modificación o eliminación del contenido de la pantalla inicial**

Seleccione **Página de inicio** > **Personalizar vista** y un elemento de la lista.

<span id="page-18-0"></span>**Sugerencia:** Para aumentar el tamaño de la fuente en las aplicaciones Mensajes y Guía, ya sea mientras navega por la Web o en el menú principal, seleccione **Tamaño fuente**.

### **Cambio de aspecto del teléfono**

Con los temas, es posible cambiar los colores y la apariencia de la pantalla de inicio.

Seleccione **Menú** > **Ajustes** y **Temas**.

Seleccione **Selecc. temas** > **Temas** y un tema de la lista.

**Sugerencia:** Descargue más temas en la Tienda de Nokia. Para obtener más información, visite [www.nokia.com/support](http://www.nokia.com/support).

### **Creación de su propio perfil**

¿Cómo puede lograr que el teléfono satisfaga sus necesidades en el trabajo, en los estudios o en casa? Puede crear nuevos perfiles para diferentes situaciones y definirlos con los nombres apropiados.

Seleccione **Menú** > **Ajustes** > **Modos**.

- 1 Seleccione **Estilo propio 1** o **Estilo propio 2**.
- 2 Seleccione **Personalizar** y defina los ajustes del perfil.
- 3 Introduzca un nombre para el perfil y seleccione **Aceptar** > **Guardar**.

### **Personalización de los tonos**

Puede personalizar los tonos de llamada, del teclado y de advertencia de cada perfil.

Seleccione **Menú** > **Ajustes** y **Tonos**.

### **Cambio de la señal de llamada**

Seleccione **Tono de llamada:** y un tono de llamada.

**Sugerencia:** Descargue más tonos de llamada desde la Tienda de Nokia. Para obtener más información, visite [www.nokia.com/support](http://www.nokia.com/support).

### **Cambio del volumen del tono del teclado**

Seleccione **Sonido del teclado:** y arrastre la barra de volumen.

# <span id="page-19-0"></span>**Teléfono**

### **Hacer una llamada**

- 1 Introduzca el número de teléfono y en caso necesario incluya también el prefijo del país y la provincia.
- 2 Pulse la tecla de llamada.

### **Responder a una llamada entrante**

Pulse la tecla de llamada.

### **Finalizar una llamada**

Pulse la tecla de finalización de llamada.

### **Rechazo de una llamada**

Pulse la tecla de finalización de llamada.

### **Vista de las llamadas perdidas**

¿Quiere averiguar quién realizó la llamada perdida?

En la pantalla de inicio, seleccione **Ver**. Si está almacenado en la lista de contactos, el nombre de la persona que ha llamado aparecerá en la pantalla.

Las llamadas perdidas y las recibidas sólo se registran si la red es compatible con este servicio. Asimismo, el teléfono debe estar encendido y dentro del área de servicio de la red.

### **Devolver la llamada al contacto o al número**

Vaya al contacto o al número y pulse la tecla Llamar.

### **Ver las llamadas perdidas más tarde**

Seleccione **Menú** > **Guía** > **Registro** y **Llams. perdidas**.

### **Llamada al último número marcado**

¿Intenta llamar a alguien, pero no responde? Es fácil volver a llamar.

En la pantalla de inicio, pulse la tecla de llamada y seleccione el número de la lista, después pulse de nuevo la tecla de llamada.

### **Desvío de llamadas al buzón de voz o a otro número de teléfono**

Cuando no pueda responder, puede desviar las llamadas.

El desvío de llamadas es un servicio de red.

- <span id="page-20-0"></span>1 Seleccione **Menú** > **Ajustes** > **Ajustes llamada** > **Desvío de llamadas**.
- 2 Seleccione cuándo quiere desviar las llamadas entrantes:

**Todas llams. voz** — Desviar todas las llamadas de voz entrantes. **Si ocupado** — Desviar las llamadas de voz cuando comunique. **Si no responde** — Desviar las llamadas de voz solo cuando no se respondan. **Si no localizable** — Desviar las llamadas de voz cuando el teléfono está apagado o fuera de cobertura durante un período de tiempo determinado. **Si no disponible** — Desviar las llamadas de voz cuando no se respondan o cuando el teléfono esté comunicando, apagado o fuera de cobertura. 3 Seleccione **Activar** > **A buzón de voz** o **A otro número**.

4 Si selecciona **Si no responde** o **Si no disponible**, debe establecer el período de tiempo previo al desvío de la llamada.

### **Guardar un número desde una llamada o mensaje recibidos**

¿Ha recibido una llamada o mensaje de una persona cuyo número de teléfono aún no está guardado en la lista de contactos? Puede guardar el número fácilmente en sus contactos.

### **Guardar un número desde una llamada recibida**

- 1 Seleccione **Menú** > **Guía** > **Registro** y **Llams. recibidas**.
- 2 Seleccione el número y **Opciones** > **Guardar**.
- 3 Introduzca un nombre para el contacto y seleccione **Guardar**.

### **Guardar un número desde un mensaje recibido**

- 1 Seleccione **Menú** > **Mensajes**.
- 2 Seleccione **Conversaciones** o **Buzón entrada** y un mensaje.
- 3 Pulse la tecla de llamada.
- 4 Seleccione el número y **Guardar**.
- 5 Introduzca un nombre para el contacto y seleccione **Guardar**.

**Sugerencia:** Para añadir un número nuevo a un contacto existente, seleccione el número y **Añad. a contacto**.

### **Evitar hacer o recibir llamadas**

Seleccione **Menú** > **Ajustes** y **Ajs. seguridad**. Para evitar llamadas, necesita una contraseña de restricción de su proveedor de servicios.

### **Evitar determinados tipos de llamadas**

- 1 Seleccione **Serv. restr. llams.** y la opción deseada.
- 2 Seleccione **Activar** e introduzca la contraseña de restricción.

# <span id="page-21-0"></span>**Guía**

### **Guardar un nombre y un número de teléfono**

Seleccione **Menú** > **Guía**.

Seleccione **Añadir nuevo**.

# **Añadir o editar los detalles de un contacto**

- 1 Seleccione **Nombres** y un contacto.
- 2 Seleccione **Opciones** > **Añadir detalle**.

**Sugerencia:** Para añadir un tono de llamada o una imagen a un contacto, seleccione el contacto y **Opciones** > **Añadir detalle** > **Multimedia**.

# **Uso de la marcación rápida**

Puede realizar llamadas a familiares y amigos de forma más rápida si asigna los números más frecuentes a la teclas numéricas del teléfono.

Seleccione **Menú** > **Guía** > **Marcac. rápida**.

# **Asignación de un número de teléfono a una tecla numérica**

- 1 Seleccione una tecla numérica. El 1 está reservada para el buzón de voz.
- 2 Introduzca un número o busque un contacto.

# **Eliminación o cambio de un número de teléfono asignado a una tecla numérica**

Mantenga pulsada la tecla numérica y, en el menú emergente, seleccione **Borrar** o **Cambiar**.

# **Realización de una llamada**

En la pantalla de inicio, mantenga pulsada una tecla numérica.

# **Desactivación de la marcación rápida**

Seleccione **Menú** > **Ajustes** y **Ajustes llamada** > **Marcación rápida** > **Desactivado**.

# **Envío de la información de contacto**

¿Desea enviar su número de teléfono o su dirección de correo a una persona que acaba de conocer? Añada su propia información de contacto a la lista de contactos y envíe una tarjeta de visita a esa persona.

Seleccione **Menú** > **Guía** y **Nombres**.

- 1 Seleccione la entrada de la lista de contactos que incluye su información.
- 2 Seleccione **Tarjeta de visita** y el tipo de envío.

### <span id="page-22-0"></span>**Guardar una tarjeta de visita recibida**

Seleccione **Mostrar** > **Guardar**.

### **Creación de un grupo de contactos**

Si añade familiares o amigos a un grupo de contactos, puede enviarles fácilmente un mensaje a todos ellos al mismo tiempo.

Seleccione **Menú** > **Guía**.

- 1 Seleccione **Grupos** > **Añadir**.
- 2 Escriba un nombre para el grupo y, de manera opcional, seleccione una imagen y un tono de llamada. A continuación, seleccione **Guardar**.
- 3 Para añadir contactos al grupo, seleccione el grupo y **Añadir**.

### **Mover o copiar contactos en la tarjeta SIM**

¿Desea usar la tarjeta SIM en otro teléfono y seguir teniendo acceso a sus contactos? De manera predeterminada, los contactos se guardan en la memoria del teléfono, pero es posible copiar los contactos en una tarjeta SIM.

Seleccione **Menú** > **Guía**.

La memoria del teléfono puede almacenar un mayor número de contactos y los contactos guardados en la tarjeta SIM solo pueden tener un número de teléfono. El icono indica que un contacto está almacenado en la tarjeta SIM.

### **Copiar todos los contactos**

Seleccione **Cop. contactos** > **Del tel. a tarj. SIM**.

### **Mover todos los contactos**

Seleccione **Mov. contactos** > **Del tel. a tarj. SIM**.

**Sugerencia:** Si los contactos están guardados tanto en la memoria del teléfono como en la tarjeta SIM, la lista de contactos puede mostrar contactos duplicados. Para mostrar únicamente los contactos guardados en el teléfono, seleccione **Ajustes** > **Memoria en uso** > **Teléfono**.

# **Escritura de texto**

### **Cambio entre modos de entrada de texto**

Al escribir texto, puede usar la entrada de texto tradicional  $\Box$  o predictivo  $\Box$ .

<span id="page-23-0"></span>, y indican los modos de mayúsculas y minúsculas. indica que el modo numérico está activado.

### **Cambio entre métodos de entrada de texto**

Seleccione **Opciones** > **Predicción**. No todos los idiomas admiten la introducción de texto predictivo.

### **Alternar entre mayúsculas y minúsculas**

Seleccione **#**.

### **Cambio entre los modos alfabético y numérico**

Mantenga pulsada **#**.

### **Selección del idioma en que se escribe**

Seleccione **Opciones** > **Idioma escritura**.

### **Escritura con la entrada de texto tradicional**

- 1 Pulse una tecla numérica (2-9) varias veces hasta que aparezca el carácter deseado.
- 2 Inserte el carácter siguiente. Si está situado en la misma tecla, espere hasta que se muestre el cursor o mueva el cursor.

Los caracteres disponibles dependen del idioma seleccionado para la escritura de texto.

### **Movimiento del cursor**

Seleccione o o toque donde desee colocar el cursor.

### **Inserción de signos de puntuación comunes**

Pulse **1** de forma repetida.

### **Inserción de caracteres especiales**

Seleccione 71 f y el carácter deseado.

### **Inserción de espacios**

Pulse **0**.

### **Uso de la entrada de texto predictivo Escritura con la entrada de texto predictivo**

El diccionario integrado sugiere palabras a medida que selecciona las teclas numéricas.

- 1 Para cada carácter, seleccione una sola vez la tecla numérica (2-9).
- 2 Para buscar la palabra que desea, seleccione **\*** de forma repetida.

<span id="page-24-0"></span>3 Para confirmar la palabra, seleccione  $\blacktriangleright$ .

### **Adición de palabras nuevas al diccionario**

Si se muestra **?** cuando se introduce una palabra mediante la entrada de texto predictivo, quiere decir que la palabra no está en el diccionario. Puede añadirla al diccionario integrado.

- 1 Seleccione **Escribir**.
- 2 Escriba la palabra mediante la entrada de texto tradicional.
- 3 Seleccione **Guardar**.

### **Escritura de palabras compuestas**

- 1 Escriba la primera parte de la palabra. Para confirmar la palabra, mueva el cursor hacia adelante.
- 2 Escriba la siguiente parte de la palabra y confírmela de nuevo.

# **mensajería**

### **Enviar un mensaje**

No pierda el contacto con la familia y los amigos a través de los mensajes de texto y los mensajes multimedia. Es posible adjuntar imágenes, videoclips y tarjetas de visita al mensaje.

Seleccione **Menú** > **Mensajes**.

- 1 Seleccione **Crear mensaje**.
- 2 Para añadir un adjunto, seleccione **Opciones** > **Insertar objeto**.
- 3 Escriba el mensaje y seleccione **Continuar**.
- 4 Para introducir un número de teléfono o una dirección de correo de forma manual, seleccione **Núm. o corr. elec.**. Introduzca un número de teléfono o seleccione **Cor. elect.**, introduzca una dirección de correo y seleccione **Aceptar**.
- 5 Seleccione **Enviar**.

**Sugerencia:** Para introducir un carácter especial o un emoticono, seleccione **Opciones** > **Insertar símbolo**.

El envío de un mensaje con un adjunto puede ser más caro que el envío de un mensaje de texto normal. Si desea obtener más información, póngase en contacto con su proveedor de servicios.

Puede enviar mensajes de texto que superen el límite de caracteres establecido para un único mensaje. Los mensajes más largos se enviarán en dos o más mensajes. En esos casos, el cargo del proveedor de servicios puede ser distinto.

### <span id="page-25-0"></span>**26 mensajería**

Los caracteres acentuados u otros signos, así como los caracteres de algunos idiomas, ocupan más espacio y, por lo tanto, limitan el número de caracteres que se pueden enviar en un único mensaje.

Si el elemento que inserta en un mensaje multimedia es demasiado grande para la red, el dispositivo reducirá automáticamente el tamaño.

Solamente pueden recibir y mostrar mensajes multimedia los dispositivos compatibles. Los mensajes pueden visualizarse de forma distinta en función del dispositivo.

### **Enviar un mensaje a un grupo de personas**

¿Le gustaría enviar un mensaje a todos los familiares? Si ha formado un grupo con ellos, puede enviarles un mensaje a todos al mismo tiempo.

Seleccione **Menú** > **Mensajes**.

- 1 Seleccione **Crear mensaje**.
- 2 Escriba el mensaje y seleccione **Continuar**.
- 3 Para seleccionar un grupo, seleccione **Grupos contactos**.
- 4 Seleccione **Enviar**.

### **Guardar un adjunto**

Es posible guardar adjuntos de mensajes multimedia y mensajes de correo en el teléfono.

Seleccione **Menú** > **Mensajes**.

### **Guardar un adjunto**

- 1 Abra el mensaje.
- 2 Seleccione **Opciones** > **Mostr. contenido**.
- 3 Seleccione el archivo deseado y **Opciones** > **Guardar**.

### **Guardar un adjunto del correo**

- 1 Abra el correo.
- 2 Seleccione el adjunto.
- 3 Seleccione **Guardar**.

Las imágenes y vídeos se guardan en Galería.

### **Ver una conversación**

Puede ver los mensajes que ha enviado a o recibido de un contacto en particular desde una única vista y continuar la conversación desde esa vista.

<span id="page-26-0"></span>Seleccione **Menú** > **Mensajes**.

### **Lectura de un mensaje en una conversación**

Seleccione **Conversaciones**, una conversación y un mensaje.

### **Cambio a la Vista buz. entr. tradicional**

Seleccione **Opciones** > **Vista buz. entr.**.

### **Escuchar mensajes de voz**

Cuando no pueda responder a las llamadas, desvíelas a su buzón de voz y escuche los mensajes más tarde.

Es posible que necesite una suscripción para el buzón de voz. Si desea obtener más información sobre este servicio de red, póngase en contacto con su proveedor de servicios.

- 1 Seleccione **Menú** > **Mensajes** > **Mensajes de voz** y **Número de buzón voz**.
- 2 Introduzca el número del buzón de voz y seleccione **Aceptar**.
- 3 Para llamar al buzón de voz, mantenga pulsado **1** en la pantalla de inicio.

### **Envío de un mensaje de audio**

¿No tiene tiempo para escribir un mensaje de texto? No se preocupe, grabe y envíe un mensaje de audio.

Seleccione **Menú** > **Mensajes**.

- 1 Seleccione **Otros mensajes** > **Mensaje audio**.
- 2 Para grabar el mensaje, seleccione **.**
- 3 Para detener la grabación, seleccione  $\blacksquare$ .
- 4 Seleccione **Continuar** y un contacto.

# **Correo y chat**

### **Acerca de Correo**

Seleccione **Menú** > **Mensajes** > **Correo electrón.**.

Puede usar el teléfono para leer y enviar correo desde sus cuentas de correo electrónico de diferentes proveedores.

Si todavía no tiene una cuenta de correo, puede crear una cuenta de Correo de Nokia. Para obtener más información, visite [www.nokia.com/support.](http://www.nokia.com/support)

### <span id="page-27-0"></span>**Envío de correos**

Seleccione **Menú** > **Mensajes** > **Correo electrón.** y una cuenta de correo.

- 1 Seleccione **Opciones** > **Redactar nuevo**.
- 2 Escriba la dirección de correo del destinatario y el asunto, y escriba el mensaje.
- 3 Para adjuntar un archivo, por ejemplo, una imagen, seleccione **Opciones** > **Adjuntar** > **De la Galería**.
- 4 Para sacar una foto y adjuntarla al correo, seleccione **Opciones** > **Adjuntar** > **De la Cámara**.
- 5 Seleccione **Enviar**.

### **Leer y responder a un correo**

Seleccione **Menú** > **Mensajes** > **Correo electrón.** y una cuenta de correo.

- 1 Seleccione un correo.
- 2 Para responder o reenviar un correo, seleccione **Opciones**.

### **Acerca de Chat**

Seleccione **Menú** > **Mensajes** > **Chat**.

Puede intercambiar mensajes instantáneos con los amigos. Chat es un servicio de red.

Puede dejar que la aplicación Chat se ejecute en un segundo plano mientras usa otras funciones del teléfono, y seguir recibiendo notificaciones de los mensajes instantáneos.

El uso de servicios o la descarga del contenido puede provocar la transferencia de grandes cantidades de datos, lo cual puede resultar en costes de tráfico de datos.

### **Chatear con los amigos**

Seleccione **Menú** > **Mensajes** > **Chat**.

Puede acceder a varios servicios y chatear en los mismos al mismo tiempo. Para ello, debe acceder por separado a cada servicio.

Puede tener conversaciones en curso con varios contactos al mismo tiempo.

- 1 Si hay varios servicios de chat disponibles, seleccione el servicio deseado.
- 2 Acceda el servicio.
- 3 En la lista de contactos, seleccione el contacto con el que desea chatear.
- 4 Escriba el mensaje en el cuadro de texto de la parte inferior de la pantalla.
- 5 Seleccione **Enviar**.

# <span id="page-28-0"></span>**Conectividad**

### **Bluetooth**

**Acerca de la conectividad Bluetooth**

Seleccione **Menú** > **Ajustes** > **Conectividad** > **Bluetooth**.

Puede conectarse de forma inalámbrica con otros dispositivos compatibles, como pueden ser teléfonos, ordenadores, manos libres o kits de vehículo.

Puede usar la conexión para enviar elementos desde el teléfono, copiar algún archivo desde el PC compatible e imprimir archivos con una impresora compatible.

Puesto que los dispositivos que utilizan tecnología inalámbrica Bluetooth se comunican mediante ondas de radio, no es necesario que estén a la vista el uno del otro. Sin embargo, deben encontrarse a una distancia máxima de 10 metros (33 pies), aunque la conexión puede estar sujeta a interferencias de obstáculos, como paredes, o de otros dispositivos electrónicos.

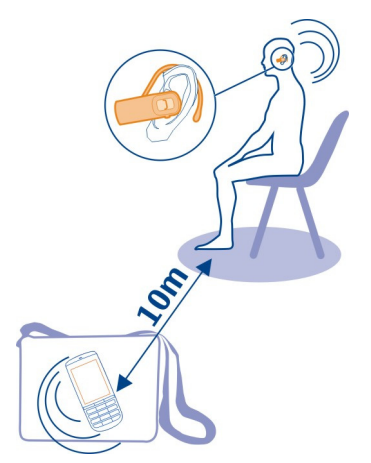

Si el teléfono está bloqueado, solo es posible conectarse a un dispositivo vinculado que se haya establecido en **Con. automática**.

**Nota:** Es posible que en algunos países haya restricciones con respecto al uso de la tecnología Bluetooth. Por ejemplo, en Francia sólo está permitido utilizar tecnología Bluetooth dentro de los edificios. Para obtener más información, póngase en contacto con las autoridades locales.

### <span id="page-29-0"></span>**Conexión a un manos libres portátil**

¿Desea continuar trabajando con el ordenador mientras habla por teléfono? Use un manos libres portátil. También puede responder a una llamada aunque no tenga el teléfono a mano.

- 1 Seleccione **Menú** > **Ajustes** > **Conectividad** > **Bluetooth** y **Bluetooth** > **Activado**.
- 2 Encienda el manos libres.
- 3 Para vincular el teléfono y el manos libres, seleccione **Conec. a acc. audio**.
- 4 Seleccione el manos libres.
- 5 Es posible que necesite introducir un código. Si desea obtener más información, consulte la guía de usuario del manos libres.

### **Envío de fotografías o de otros contenidos a otro dispositivo mediante Bluetooth**

Use Bluetooth para enviar imágenes, vídeos, tarjetas de visita y otros contenidos creados por usted a su ordenador o al dispositivo compatible de un amigo.

- 1 Seleccione el elemento para enviar.
- 2 Seleccione > **Enviar** > **Vía Bluetooth**.
- 3 Seleccione el dispositivo para la conexión. Si no se muestra el dispositivo deseado, para buscarlo seleccione **Nueva búsqueda**. Se muestran los dispositivos Bluetooth dentro del radio de acción.
- 4 Si el otro dispositivo necesita un código, introduzca el código. El código, que puede definir usted mismo, debe introducirse en ambos dispositivos. En algunos dispositivos el código está fijado. Si desea obtener más información, consulte la guía de usuario del dispositivo.

El código sólo es válido para la conexión actual.

Las opciones disponibles podrían variar.

### **Conexión automática a un dispositivo vinculado**

¿Conecta habitualmente el teléfono a otro dispositivo Bluetooth, como el kit para el coche, el manos libres o su PC? Puede ajustar el teléfono para establecer la conexión automáticamente.

Seleccione **Menú** > **Ajustes** > **Conectividad** > **Bluetooth** y **Disp. vinculados**.

- 1 Seleccione el teléfono para que se conecte automáticamente.
- 2 En el menú emergente, seleccione **Ajustes** > **Con. automática** > **Sí**.

### <span id="page-30-0"></span>**Protección del teléfono**

¿Desea proteger la visibilidad del teléfono cuando usa el Bluetooth? Es posible controlar quién puede encontrar y conectarse a su teléfono.

Seleccione **Menú** > **Ajustes** > **Conectividad** > **Bluetooth**.

### **Evitar que se detecte el teléfono**

Seleccione **Visibilidad teléfono** > **Oculto**.

Si el teléfono está en modo oculto, no se puede detectar. No obstante, los dispositivos vinculados sí pueden conectarse al teléfono.

### **Desactivación de Bluetooth**

Seleccione **Bluetooth** > **Desactivado**.

No acepte solicitudes de dispositivos desconocidos ni los vincule. De esta forma, protegerá el teléfono de contenido malicioso.

### **Cable de datos USB**

### **Copiar una imagen u otro contenido entre el dispositivo y un ordenador**

Puede usar un cable de datos USB para copiar imágenes y otro contenido entre el dispositivo y un ordenador compatible.

- 1 Use un cable USB compatible para conectar el dispositivo al ordenador.
- 2 Seleccione una de las siguientes opciones:

**Nokia Ovi Suite** — Use este modo si el ordenador tiene instalado Nokia Ovi Suite. **Transf. multim.** — Use este modo si el ordenador no tiene instalado Nokia Ovi Suite. Si desea conectar su dispositivo a un sistema de entretenimiento para el hogar o una impresora, use este modo.

**Almacen. masivo** — Use este modo si el ordenador no tiene instalado Nokia Ovi Suite. El dispositivo se muestra como un dispositivo portátil en el ordenador. Si desea conectar el dispositivo a otros dispositivos, como por ejemplo a un equipo estéreo del hogar o del coche, use este modo.

3 Use el gestor de archivos del ordenador para copiar el contenido.

# **Web**

### **Acerca del navegador web**

Seleccione **Menú** > **Web**.

Manténgase al día de las noticias y visite sus sitios web favoritos. Con el navegador web puede ver páginas web en Internet en el teléfono.

<span id="page-31-0"></span>Para navegar por la web, debe estar conectado a Internet.

Póngase en contacto con el proveedor de servicios de red para consultar la disponibilidad de estos servicios, sus precios e instrucciones.

Puede recibir los ajustes de configuración necesarios para navegar en un mensaje de configuración enviado por su proveedor de servicios de red.

### **Navegar por la Web**

Seleccione **Menú** > **Web**.

### **Ir a un sitio web**

Seleccione **Ir a dirección** e introduzca la dirección.

### **Borrado del historial de navegación**

Seleccione **Menú** > **Web**.

La caché es una ubicación de memoria que se utiliza para almacenar datos de forma temporal. Si ha accedido, o intentado acceder, a información confidencial o a un servicio seguro que requiere contraseñas, borre la caché después de cada uso.

# **Eliminación de la memoria caché o de las cookies**

Cuando acceda a un sitio web, seleccione **Opciones** > **Herramientas** > **Borrar la caché** o **Borrar cookies**.

### **Cómo evitar que se guarden las cookies**

Seleccione **Opciones** > **Ajustes** > **Seguridad** > **Cookies** > **Rechazar**.

# **Fotografías y vídeos**

### **Realización de fotos**

- 1 Seleccione **Menú** > **Fotos** > **Cámara**.
- 2 Para acercar o alejar el zoom, use las teclas de volumen.
- 3 Seleccione **...**

Las fotos se guardan en **Menú** > **Fotos** > **Mis fotos**.

### **Cierre de la cámara**

Pulse la tecla de finalización de llamada.

### **Grabación de un vídeo**

Además de hacer fotos, el teléfono puede capturar en vídeo sus mejores momentos.

<span id="page-32-0"></span>Seleccione **Menú** > **Fotos** > **Cámara**.

- 1 Si necesita pasar del modo de imagen al modo de vídeo, seleccione el > **Cámara de vídeo**.
- 2 Para iniciar la grabación, seleccione **.** Para acercar o alejar el zoom, use las teclas de volumen.
- 3 Para detener la grabación, seleccione  $\blacksquare$ .

Los vídeos se guardan en **Menú** > **Fotos** > **Mis vídeos**.

# **Cerrar la cámara**

Pulse la tecla de finalización de llamada.

### **Envío de imágenes o vídeos**

Comparta sus imágenes y sus vídeos con amigos y familiares en un mensaje multimedia o mediante Bluetooth.

Seleccione **Menú** > **Fotos**.

# **Envío de imágenes**

- 1 Seleccione la carpeta donde está guardada la imagen.
- 2 Seleccione la imagen que desea enviar. Para enviar más de una imagen, seleccione  $\blacksquare$  > Marcar y marque las imágenes deseadas.
- 3 Seleccione > **Enviar** o **Enviar marcados**.

# **Envío de vídeos**

- 1 Seleccione la carpeta donde está guardado el vídeo.
- 2 Seleccione **Opciones** > **Marcar** y marque el vídeo. Es posible marcar varios vídeos para enviar.
- 3 Seleccione **Opciones** > **Enviar marcados** y el método de envío deseado.

#### **Fotos Acerca de Fotos**

Seleccione **Menú** > **Fotos**.

La aplicación Fotos es el lugar desde donde puede ver todas las fotografías y vídeos del teléfono. Puede reproducir vídeos, navegar por las imágenes e imprimir las mejores fotos.

### <span id="page-33-0"></span>**Organización de las imágenes**

Puede organizar las imágenes en carpetas.

Seleccione **Menú** > **Fotos**.

- 1 Seleccione **Mis álbumes**.
- 2 Seleccione  $\blacksquare$  > Crear álbum e introduzca un nombre para el álbum.
- 3 Seleccione las imágenes que se añadirán al álbum.

### **Edición de una fotografía**

¿La fotografía que sacó es demasiado oscura o no está bien centrada? Puede girar, voltear, cortar y ajustar el brillo, el contraste y los colores de las fotografías que ha sacado.

- 1 Seleccione una fotografía en Mis fotos, Cronología o Mis álbumes.
- 2 Seleccione  $\mathbb{R}$  v el efecto que desee.

### **Impresión de una imagen**

Puede imprimir directamente sus imágenes a través de una impresora compatible.

- 1 Use un cable de datos USB o, si es compatible con la impresora, el Bluetooth, para conectar el teléfono a una impresora compatible con PictBridge.
- 2 Seleccione **Transf. multim.** como modo de conexión USB.
- 3 Seleccione la imagen que desea imprimir.
- 4 Seleccione  $\blacksquare$  > **Imprimir.**

# **Música y audio**

#### **Reproductor multimedia Reproducción de una canción**

Reproduzca la música almacenada en la memoria del dispositivo o en la tarjeta de memoria.

Seleccione **Menú** > **Música** > **Mi música**.

### **Reproducción de una canción**

Seleccione una canción de una carpeta.

Para pausar la reproducción, seleccione **II**: para reanudar la reproducción, seleccione .

### <span id="page-34-0"></span>**Avance rápido o rebobinado** Mantenga pulsada **DDI** o **144**

**Cerrar el reproductor multimedia**

Mantenga pulsada la tecla de finalización de llamada.

**Sugerencia:** Para regresar a la pantalla de inicio, y dejar que el reproductor se reproduzca en segundo plano, pulse la tecla de finalización.

### **Reproducción de un vídeo**

Reproduzca vídeos almacenados en la memoria del dispositivo o en la tarjeta de memoria.

Seleccione **Menú** > **Música** > **Mi música**.

- 1 Seleccione un vídeo de la carpeta.
- 2 Para pausar la reproducción, seleccione **II**: para reanudar la reproducción, seleccione .

### **Avance rápido o rebobinado**

Mantenga pulsada **DD** o **144** 

### **Cerrar el reproductor multimedia**

Mantenga pulsada la tecla de finalización de llamada.

### **Copia de música desde el PC**

¿Tiene música en el PC que desea escuchar en el teléfono? Use Nokia Ovi Player y un cable de datos USB para gestionar y sincronizar su colección musical.

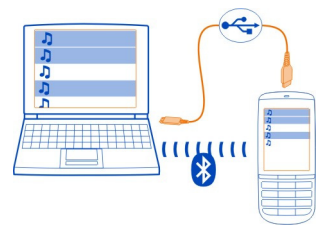

1 Utilice un cable de datos USB compatible para conectar el teléfono al ordenador. Asegúrese de disponer de una tarjeta de memoria compatible insertada en el teléfono.

- <span id="page-35-0"></span>2 Seleccione **Transf. multim.** como modo de conexión.
- 3 En el ordenador, abra Nokia Ovi Player. Para obtener más información, consulte la ayuda de Nokia Ovi Player.

Puede que algunos archivos de música estén protegidos por la administración de derechos digitales (Digital Rights Management, DRM) y solo se puedan reproducir en un único teléfono.

### **Cambio del sonido o tono de la música**

¿Sabía que puede cambiar el sonido o el tono de la música para conseguir una mejor adaptación con el género? En el ecualizador, es posible personalizar los perfiles para estilos de música diferentes.

Seleccione **Menú** > **Música** > **Mi música** > **Ir a repr. multimedia** > **Opciones** > **Más** > **Ecualizador**.

### **Activación de un perfil de sonido existente**

Seleccione un ajuste y, a continuación, **Activar**.

### **Creación de un perfil de sonido nuevo**

- 1 Seleccione uno de los dos últimos ajustes que aparecen en la lista.
- 2 Selecciones los controles deslizantes y ajústelos.
- 3 Seleccione **Guardar**.

### **Conexión de altavoces al teléfono**

Escuche música en el teléfono a través de altavoces compatibles (disponibles por separado).

Lleve su biblioteca de música a todas partes y escuche sus canciones favoritas sin necesidad de cables. Gracias a la tecnología inalámbrica Bluetooth, puede transmitir la música almacenada en el teléfono al dispositivo donde se reproduce.

No conecte productos que produzcan una señal de salida, ya que pueden dañar el dispositivo. No conecte ninguna fuente de tensión al conector AV Nokia. Al conectar un dispositivo externo o un manos libres al conector AV Nokia no aprobados por Nokia para utilizar con este dispositivo, preste especial atención al volumen.

### **Conexión de altavoces con cable**

Conecte los altavoces al conector AV de 3,5 mm del teléfono.

### **Conexión de altavoces Bluetooth**

1 Seleccione **Menú** > **Ajustes** > **Conectividad** > **Bluetooth** y **Activado**.

- <span id="page-36-0"></span>2 Encienda los altavoces.
- 3 Para vincular el teléfono y los altavoces, seleccione **Conec. a acc. audio**.
- 4 Seleccione los altavoces.
- 5 Es posible que necesite introducir un código. Si desea obtener más información, consulte la guía de usuario de los altavoces.

### **Radio FM**

### **Acerca de la radio FM**

Seleccione **Menú** > **Música** > **Radio**.

Es posible escuchar emisoras de la radio FM en el teléfono. Para ello, simplemente conecte el manos libres y seleccione una emisora.

Para escuchar la radio, debe conectar un manos libres compatible al dispositivo. El manos libres funciona como antena.

No se puede escuchar la radio mediante un dispositivo manos libres Bluetooth.

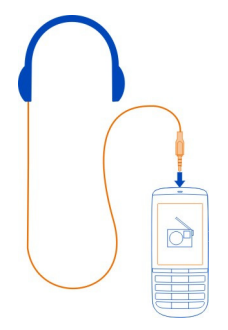

### **Escuchar la radio**

Seleccione **Menú** > **Música** > **Radio**.

### **Ajuste del volumen**

Use las teclas de volumen.

### **Cerrar la radio**

Pulse la tecla de finalización.

### **Configurar la radio para que se ejecute en segundo plano** Seleccione **Ocultar**.

### <span id="page-37-0"></span>**38 Música y audio**

### **Cierre de la radio mientras se reproduce en segundo plano**

Mantenga pulsada la tecla de finalización de llamada.

### **Búsqueda y almacenamiento de emisoras de radio**

Busque sus emisoras de radio favoritas y guárdelas, de modo que más tarde pueda escucharlas con facilidad.

Seleccione **Menú** > **Música** > **Radio**.

# **Búsqueda de la siguiente emisora disponible**

Mantenga pulsado **del o bol** 

### **Almacenamiento de emisoras**

Seleccione **Opciones** > **Guardar emisora**.

# **Búsqueda automática de emisoras de radio**

Seleccione **Opciones** > **Buscar emisoras**.

### **Cambio a una emisora guardada** Seleccione **o . .**

### **Cambio del nombre de una emisora**

Seleccione **Opciones** > **Emisoras**

Mantenga pulsada la emisora y, en el menú emergente, seleccione **Renombrar**.

**Sugerencia:** Para acceder a una emisora directamente desde la lista de emisoras guardadas, pulse la tecla del número que corresponda al número de la emisora.

### **Mejora de la recepción de la radio**

Si activa RDS, la radio cambia automáticamente a una frecuencia que dispone de una mejor recepción.

Seleccione **Menú** > **Música** > **Radio**.

- 1 Seleccione **Opciones** > **Ajustes** > **RDS** > **Activado**.
- 2 Seleccione **Frec. automática** > **Activado**.

### **Uso de la grabadora de voz**

Es posible grabar los sonidos de la naturaleza, como por ejemplo el canto de los pájaros, así como notas de voz o conversaciones telefónicas.

Seleccione **Menú** > **Aplicaciones** > **Grabadora**.

### <span id="page-38-0"></span>**Grabación de un videoclip**

Seleccione **.** 

### **Detener la grabación**

Seleccione  $\blacksquare$ . La grabación se guarda en la carpeta Grabaciones en Galería.

### **Grabación de una conversación telefónica**

Durante una llamada, seleccione **Opciones** > **Más** > **Grabar**.

Ambas partes escuchan un tono en intervalos regulares durante la grabación.

# **Gestión del tiempo**

### **Cambio de hora y fecha**

Seleccione **Menú** > **Ajustes** y **Fecha y hora**.

### **Cambio de la zona horaria cuando viaja**

- 1 Seleccione **Ajustes fecha y hora** > **Zona horaria:**.
- 2 Seleccione la zona horaria de su ubicación.
- 3 Seleccione **Guardar**.

La hora y la fecha se ajustan de acuerdo con la zona horaria. De este modo, se garantiza que el teléfono muestre la hora de envío correcta de los mensajes de texto o multimedia recibidos.

Por ejemplo, GMT -5 representa la zona horaria de Nueva York (Estados Unidos), 5 horas al oeste de Greenwich, Londres (Reino Unido).

### **Ajuste de una alarma**

Puede usar el teléfono como una alarma.

En la pantalla de inicio, seleccione el reloj.

- 1 Ajuste la hora de la alarma.
- 2 Seleccione **Dara definir la alarma.**
- 3 Para ajustar la alarma para que suene, por ejemplo, a la misma hora cada día, seleccione **Ajustes** > **Repetición de alarma** > **Activada** y los días.

**Sugerencia:** Para abrir el reloj de alarma, también puede seleccionar **Menú** > **Aplicaciones** > **Alarma**.

### **Añadir una cita**

Guarde las citas importantes en la agenda como entradas de reuniones.

### <span id="page-39-0"></span>**40 Juegos y aplicaciones**

Seleccione **Menú** > **Aplicaciones** > **Agenda**.

- 1 Diríjase a la fecha deseada y seleccione **Opciones** > **Crear una nota**.
- 2 Seleccione el campo del tipo de entrada **Reunión** y rellene los campos.

### **Juegos y aplicaciones**

### **Acerca de los juegos y las aplicaciones**

Seleccione **Menú** > **Aplicaciones** y **Extras**.

Es posible que el teléfono incluya juegos o aplicaciones. Estos pueden guardarse en la memoria del teléfono o en una tarjeta de memoria, y pueden organizarse en carpetas.

Para ver una lista de juegos, seleccione **Juegos**. Para ver una lista de aplicaciones, seleccione **Colección**.

### **Mejora de su experiencia de juego**

Active o desactive sonidos, luces, o vibraciones, y mejore su experiencia de juego.

Seleccione **Menú** > **Aplicaciones** y **Extras** > **Opciones** > **Ajs. aplicaciones**.

### **Descarga de un juego o aplicación**

Es posible descargar juegos y aplicaciones directamente en el teléfono.

Seleccione **Menú** > **Aplicaciones** y **Extras** > **Opciones** > **Descargas**.

El teléfono es compatible con aplicaciones Java™ ME, que disponen de la extensión de archivo .jad o .jar. Compruebe si una aplicación es compatible con el teléfono antes de proceder a la descarga.

- 1 Seleccione **Descarg. aplicacs.** o **Descargas juegos**. Se muestra una lista de servicios disponibles.
- 2 Seleccione un servicio y siga las instrucciones.

**Sugerencia:** Descargue juegos y aplicaciones desde la Tienda Ovi de Nokia. Para obtener más información acerca de la Tienda Ovi de Nokia, visite [www.ovi.com.](http://www.ovi.com)

### **Acerca de Comunidades**

Seleccione **Menú** > **Aplicaciones** > **Extras** > **Colección** > **Comunidades** e inicie sesión en los servicios de redes sociales relevantes.

Con la aplicación Comunidades, puede mejorar la experiencia en las redes sociales. Es posible que la aplicación no se encuentre disponible en todas las regiones. Al iniciar sesión en servicios de redes sociales, como Facebook o Twitter, puede hacer lo siguiente:

- <span id="page-40-0"></span>• Ver las actualizaciones del estado de sus amigos
- Publicar su propia actualización del estado
- Compartir al instante las fotografías que saque con la cámara

Sólo están disponibles las funciones compatibles con el servicio de redes sociales.

El uso del servicio de redes sociales requiere soporte de red. Esto puede implicar la transmisión de grandes cantidades de datos y las tarifas de transferencia de datos relacionadas. Para obtener información sobre las tarifas de transmisión de datos, póngase en contacto con su proveedor de servicios.

Los servicios de redes sociales son servicios de terceros y no son proporcionados por Nokia. Compruebe los ajustes de privacidad del servicio de redes sociales que está usando, ya que es posible que comparta información con un gran grupo de personas. Los términos de uso del servicio de redes sociales se aplican para compartir información en dicho servicio. Familiarícese con los términos de uso y las prácticas de privacidad de dicho servicio.

### **Uso de la calculadora**

Seleccione **Menú** > **Aplicaciones** > **Calculadora**.

- 1 Seleccione **Opciones** y después seleccione la calculadora científica o estándar.
- 2 Introduzca los cálculos y seleccione **=**.

**Sugerencia:** Use la calculadora financiera para calcular los tipos de interés, la duración del préstamo, o los plazos del préstamo. Para cambiar a la calculadora financiera, seleccione **Opciones**.

### **Conversión de divisas y medidas**

### **Acerca del conversor**

Seleccione **Menú** > **Aplicaciones** > **Extras** > **Colección** > **Conversor**.

Con el conversor, es posible convertir medidas y divisas de una unidad a otra.

### **Convertir medidas**

Es posible convertir medidas, como la longitud, de una unidad a otra; por ejemplo, kilómetros a millas.

Seleccione **Menú** > **Aplicaciones** > **Extras** > **Colección** > **Conversor** y **Selecc.**.

- 1 Seleccione una categoría de conversión.
- 2 Seleccione las unidades de conversión.
- 3 Introduzca un valor en uno de los campos de unidades. El valor convertido se muestra automáticamente en el otro campo de unidades.

### <span id="page-41-0"></span>**Conversor de divisas**

Con el conversor, es posible convertir rápidamente las divisas.

Seleccione **Menú** > **Aplicaciones** > **Extras** > **Colección** > **Conversor**.

- 1 Seleccione **Selecc.** > **Moneda** y un par de divisas.
- 2 Introduzca la cantidad para una divisa. El valor convertido se muestra automáticamente.

### **Fijar un tipo de cambio**

Seleccione **Menú** > **Aplicaciones** > **Extras** > **Colección** > **Conversor**.

Para poder convertir la divisa, debe fijar primero el tipo de cambio.

- 1 Seleccione **Opciones** > **Fijar tipos cambio**.
- 2 Seleccione un par de divisas.
- 3 Introduzca el tipo de cambio de una de las divisas.

### **Añadir un par de divisas**

Es posible añadir pares de divisas adicionales para la conversión.

Seleccione **Menú** > **Aplicaciones** > **Extras** > **Colección** > **Conversor**.

- 1 Seleccione **Opciones** > **Nueva conv.**.
- 2 Introduzca los nombres de las dos divisas y seleccione **Aceptar**.
- 3 Introduzca el tipo de cambio de una de las divisas.

# **Gestión del teléfono**

### **Soporte**

Si quiere obtener más información sobre cómo usar el producto o no está seguro de cómo debe funcionar el teléfono, lea la guía de usuario detenidamente.

Si el problema continúa, haga una de estas opciones:

- Reinicie el teléfono. Desactive el teléfono y extraiga la batería. Pasado un minuto aproximadamente, vuelva a introducir la batería y active el teléfono.
- Actualización del software del teléfono
- Restauración de los ajustes originales de fabricación

Si el problema sigue sin solucionarse, póngase en contacto con Nokia para que le indiquen las opciones de reparación. Vaya a [www.nokia.com/repair](http://www.nokia.com/repair). Antes de enviar el teléfono a reparación, no se olvide nunca de hacer una copia de seguridad de los datos.

### <span id="page-42-0"></span>**Actualización del software del teléfono a través del teléfono**

¿Desea mejorar el rendimiento del teléfono y obtener actualizaciones de aplicaciones y nuevas funciones increíbles? Actualice el software con regularidad para sacar el mayor partido al teléfono. También es posible ajustar el teléfono para que busque automáticamente actualizaciones.

# **Aviso:**

Mientras se instala una actualización de software no será posible usar el dispositivo, ni siquiera para realizar llamadas de emergencia, hasta que no finalice la instalación y se reinicie el dispositivo.

El uso de servicios o la descarga del contenido puede provocar la transferencia de grandes cantidades de datos, lo cual puede resultar en costes de tráfico de datos.

Antes de iniciar la actualización, conecte un cargador o asegúrese de que la batería del dispositivo está suficientemente cargada.

Seleccione **Menú** > **Ajustes**.

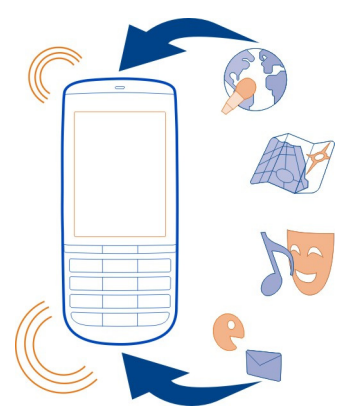

- 1 Seleccione **Ajustes teléfono** > **Actualizaciones**.
- 2 Para visualizar la versión de software actual y comprobar si es necesario efectuar una actualización, seleccione **Detalles soft. actual**.
- 3 Para descargar e instalar una actualización de software, seleccione **Descarg. soft. tel.**. Siga las instrucciones que se muestran.
- 4 Si la instalación se canceló después de la descarga, seleccione **Inst. actual. soft.**.

### <span id="page-43-0"></span>**44 Gestión del teléfono**

La actualización del software puede durar unos minutos. Si detecta problemas en la instalación, póngase en contacto con su proveedor de servicios de red.

### **Búsqueda automática de actualizaciones del software**

Seleccione **Actual. auto. sw** y defina la frecuencia de la búsqueda de nuevas actualizaciones de software.

Es posible que su proveedor de servicios de red le envíe actualizaciones del software del teléfono por ondas directamente al teléfono. Si desea obtener más información sobre este servicio de red, póngase en contacto con su proveedor de servicios de red.

### **Actualización del software del teléfono con el PC**

Puede usar la aplicación de PC Nokia Ovi Suite para actualizar el software del teléfono. Debe tener un PC compatible, una conexión a Internet de alta velocidad y un cable de datos USB para conectar el teléfono al ordenador.

Para obtener más información y descargar la aplicación Nokia Ovi Suite, visite [www.nokia.com/software.](http://www.nokia.com/software)

### **Restaurar los ajustes originales**

Si el teléfono no funciona correctamente, puede restablecer algunos ajustes a sus valores originales.

- 1 Finalice todas las llamadas y conexiones.
- 2 Seleccione **Menú** > **Ajustes** y **Rest. ajs. origin.** > **Sólo ajustes**.
- 3 Introduzca el código de seguridad.

Esto no afecta a los documentos o archivos almacenados en el teléfono.

Después de restaurar los ajustes originales, el teléfono se apaga y a continuación se enciende de nuevo. Esta acción puede tardar más de lo habitual.

### **Organización de archivos**

Puede mover, copiar y borrar archivos y carpetas, o crear nuevas carpetas en la memoria del teléfono o en la tarjeta de memoria. Si organiza los archivos en sus propias carpetas, quizás le ayude a encontrar los archivos en el futuro.

Seleccione **Menú** > **Aplicaciones** > **Galería**.

### **Creación de una nueva carpeta**

En la carpeta donde desea crear una subcarpeta, seleccione **Opciones** > **Añadir carpeta**.

### <span id="page-44-0"></span>**Copiar o mover un archivo a una carpeta**

Mantenga pulsado el archivo y en el menú emergente seleccione la opción adecuada.

**Sugerencia:** También es posible reproducir música o vídeos, o ver imágenes en Galería.

### **Sincronizar la agenda y los contactos con Ovi by Nokia**

Seleccione **Menú** > **Ajustes** > **Sinc. y cop. seg.**.

- 1 Seleccione **Sinc con Ovi** > **Sinc. ahora**.
- 2 Inicie sesión con su información de cuenta de Nokia. Si no dispone de una cuenta, regístrese para obtenerla.
- 3 Siga las instrucciones.

### **Copia de seguridad de imágenes y otro contenido en una tarjeta de memoria**

¿Quiere asegurarse de no perder ningún archivo importante? Puede realizar una copia de seguridad de la memoria del teléfono en una tarjeta de memoria compatible.

Seleccione **Menú** > **Ajustes** > **Sinc. y cop. seg.**.

Seleccione **Crear copia seg.**.

### **Restaurar una copia de seguridad**

Seleccione **Rest. copia seg.**.

# **Protección del teléfono**

### **Bloqueo del teléfono**

¿Quiere proteger el teléfono contra el uso no autorizado? Defina un código de seguridad y configure el teléfono para que se bloquee automáticamente cuando no lo esté usando.

### **Definición de un código de seguridad personalizado**

- 1 Seleccione **Menú** > **Ajustes** y **Ajs. seguridad** > **Códigos acceso** > **Cambio cód. seg.**.
- 2 Introduzca el código de seguridad predeterminado: 12345.
- 3 Introduzca un nuevo código. Como mínimo se necesitan 5 caracteres. Solo pueden utilizarse números.

Guarde el código de seguridad en un lugar secreto, seguro y alejado del teléfono. Si olvida el código de seguridad y el teléfono se bloquea, será necesario acudir al servicio técnico. En este caso podrían aplicarse costes adicionales y es posible que se borren los datos personales del teléfono. Para obtener más información, póngase en contacto con un punto Nokia Care o con su proveedor de servicios.

# <span id="page-45-0"></span>**Activación del bloqueo del teclado de seguridad**

Seleccione **Menú** > **Ajustes** y **Ajustes teléfono** > **Bloqueo teclas segur.** > **Activado**. El teléfono está bloqueado cuando el teclado y la pantalla están bloqueados. Necesita el código de seguridad para desbloquear el teléfono.

### **Protección de la tarjeta de memoria mediante contraseña**

¿Desea proteger la tarjeta de memoria frente al uso no autorizado? Puede definir una contraseña para proteger los datos.

- 1 Seleccione **Menú** > **Aplicaciones** > **Galería**.
- 2 Mantenga pulsada la tarjeta de memoria y en el menú emergente, seleccione **Opc. tarj. mem.**.
- 3 Seleccione **Fijar contraseña** e introduzca una contraseña.

Mantenga la contraseña en un lugar secreto, seguro y alejado de la tarjeta de memoria.

# **Formateo de una tarjeta de memoria**

¿Desea eliminar todo el contenido de su tarjeta de memoria? Al formatear una tarjeta de memoria, se eliminan todos los datos que contiene.

- 1 Seleccione **Menú** > **Aplicaciones** > **Galería**.
- 2 Mantenga pulsada la tarjeta de memoria y en el menú emergente, seleccione **Opc. tarj. mem.**.
- 3 Seleccione **Form. tarj. memo** > **Sí**.

# **Preparación del teléfono para el reciclaje**

Si compra un teléfono nuevo, o si desea deshacerse del teléfono por otra razón, Nokia aconseja reciclar el teléfono. Previamente es conveniente que elimine toda la información personal y el contenido del teléfono.

# **Eliminar todo el contenido y restaurar los ajustes a los valores originales**

- 1 Haga una copia de seguridad del contenido que desee conservar en una tarjeta de memoria compatible o en un ordenador compatible.
- 2 Finalice todas las llamadas y conexiones.
- 3 Seleccione **Menú** > **Ajustes** y **Rest. ajs. origin.** > **Todos**.
- 4 El teléfono se apaga y se vuelve a encender. Compruebe atentamente si se ha eliminado todo su contenido personal, como contactos, imágenes, música, vídeos, notas, mensajes, correos, presentaciones, juegos y demás aplicaciones.

No se elimina el contenido ni la información almacenados en la tarjeta de memoria o en la tarjeta SIM.

# <span id="page-46-0"></span>**Servicios de Nokia**

### **Disponibilidad y costes de Servicios de Nokia**

La disponibilidad de Servicios de Nokia puede variar en función de la región.

El uso de servicios o la descarga del contenido puede provocar la transferencia de grandes cantidades de datos, lo cual puede resultar en costes de tráfico de datos.

Para obtener más información, visite la página [www.nokia.com/support.](http://www.nokia.com/support)

### **Servicios de Nokia**

Con Servicios de Nokia puede buscar nuevos lugares y servicios, y permanecer en contacto con sus amigos. Por ejemplo, puede realizar las siguientes acciones:

- Ver las actualizaciones de estado de sus amigos en varios servicios de redes sociales
- Descargar juegos, aplicaciones, vídeos y señales de llamada en el teléfono
- Obtener una cuenta gratuita de Correo de Nokia con servicio de Yahoo!

Algunos elementos son gratuitos, otros deberá pagarlos.

Es posible que los servicios disponibles varíen también en función del país o la región; asimismo, no todos los idiomas son compatibles.

Para utilizar Servicios de Nokia, es necesario disponer de una cuenta de Nokia. Al acceder a un servicio desde el teléfono, se le pedirá que cree una cuenta.

Para obtener más información, visite [www.nokia.com/support.](http://www.nokia.com/support)

### **Acceso a los servicios de Nokia**

Seleccione **Menú** > **Aplicaciones** > **Extras** > **Colección** y el servicio que desee.

### **Acerca de la Tienda Ovi**

 $\mathbb{R}$  Mediante Tienda Ovi, puede descargar juegos, aplicaciones, vídeos, imágenes, temas y señales de llamada para móviles a su dispositivo. Algunos elementos son gratuitos. Otros deberá comprarlos con una tarjeta de crédito o a través de su factura telefónica. La disponibilidad de los métodos de pago depende de su país de residencia y del proveedor de servicios de red. La Tienda Ovi ofrece contenido compatible con su dispositivo móvil y adecuado a sus gustos y ubicación.

Seleccione **Menú** > **Tienda** o diríjase a la página [www.ovi.com.](http://www.ovi.com)

### **Acerca de Nokia Ovi Suite**

Con la aplicación Nokia Ovi Suite para PC, puede gestionar el contenido del teléfono y sincronizarlo con el ordenador.

<span id="page-47-0"></span>Para obtener más información y para descargar Nokia Ovi Suite, visite [www.ovi.com.](http://www.ovi.com)

### **Instalación de Nokia Ovi Suite en el PC**

Le permite gestionar el contenido del dispositivo y sincronizarlo con el del ordenador. Puede también actualizar el dispositivo con el software más reciente y descargar mapas.

1 Use un cable de datos USB compatible para conectar el dispositivo al ordenador. La tarjeta de memoria aparece en el PC como un disco extraíble.

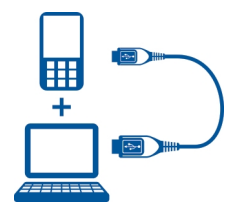

- 2 En su dispositivo, seleccione **Almacen. masivo**.
- 3 En el ordenador, seleccione **Instalar Nokia Ovi Suite**.

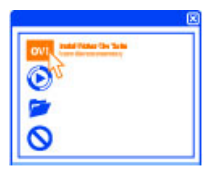

Si la ventana de instalación no se abre de forma automática, ejecute manualmente el archivo de instalación. Seleccione **Abrir la carpeta para ver los archivos** y haga clic dos veces en **Install\_Nokia\_Ovi\_Suite.exe**.

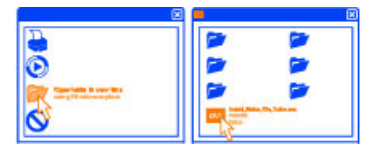

4 Siga las instrucciones.

Para obtener más información acerca de Nokia Ovi Suite, visite [www.ovi.com](http://www.ovi.com).

### <span id="page-48-0"></span>**Nokia Ovi Player**

Con Nokia Ovi Player, puede reproducir y organizar la música, descargar música de Ovi by Nokia, copiar canciones y listas de reproducción entre su PC compatible y los teléfonos de Nokia compatibles, y copiar o grabar sus CD de audio.

Para gestionar su colección de música, abra la ficha Mi música. Es posible conectar varios teléfonos compatibles a Nokia Ovi Player, y ver y reproducir la música almacenada en los teléfonos.

Para probar y descargar millones de canciones de Ovi by Nokia, abra la ficha Ovi Música. Para descargar música, necesita crear una cuenta de Nokia.

La disponibilidad de los servicios Ovi Música de Nokia puede variar según la región.

### **Proteja el medio ambiente**

### **Ahorre energía**

No es necesario cargar la batería con tanta frecuencia si se realizan las siguientes acciones:

- Cierre las aplicaciones y las conexiones de datos, como la conexión Bluetooth, cuando no las utilice.
- Desactive los sonidos innecesarios, como, por ejemplo, los tonos de las teclas y la pantalla táctil.

### **Reciclaje**

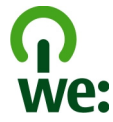

Cuando el teléfono alcance el final de su vida útil, todos sus materiales se pueden recuperar en forma de materiales y de energía. Para garantizar la correcta eliminación y reutilización, Nokia coopera con sus socios mediante un programa denominado We:recycle. Para obtener información sobre cómo reciclar los productos Nokia antiguos y dónde encontrar puntos de recogida, visite [www.nokia.com/werecycle](http://www.nokia.com/werecycle), o llame al Centro de contacto de Nokia.

Recicle la caja y las guías de usuario siguiendo las normas locales de reciclaje.

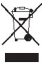

### <span id="page-49-0"></span>**50 Información de seguridad y del producto**

El símbolo del contenedor con ruedas tachado que aparece tanto en el producto, como en la batería, la documentación o el paquete de ventas, le recuerda que todos los productos electrónicos y eléctricos, las baterías y los acumuladores deben ser objeto de recogida por separado al finalizar su ciclo de vida. Este requisito se aplica a la Unión Europea. No se deshaga de estos productos como basura municipal sin clasificar. Para obtener más información sobre los atributos medioambientales del teléfono, visite [www.nokia.com/ecoprofile.](http://www.nokia.com/ecoprofile)

# **Información de seguridad y del producto**

#### **Batería**

#### **Información de la batería y el cargador**

Este dispositivo está diseñado para su uso con una batería recargable BL-4U. Nokia puede añadir otros modelos de batería compatibles con este dispositivo. Utilice siempre baterías Nokia originales.

El dispositivo está diseñado para ser utilizado con la alimentación proporcionada por los siguientes cargadores: AC-8, AC-10, AC-11. El número del modelo de cargador exacto de Nokia puede variar dependiendo del tipo de enchufe, que se identifica mediante las letras E, X, AR, U, A, C, K, o B.

La batería se puede cargar y descargar numerosas veces, pero con el tiempo se gastará. Cuando los tiempos de conversación y espera sean notablemente más cortos de lo normal, sustituya la batería.

#### **Seguridad de la batería**

Apague siempre el dispositivo y desconéctelo del cargador antes de quitar la batería. Cuando desenchufe un cargador o un accesorio, sujete el enchufe y tire de éste, no del cable.

Cuando no utilice el cargador, desenchúfelo de la toma eléctrica y del dispositivo. Cuando la batería esté completamente cargada retírela del cargador, ya que una sobrecarga puede acortar la duración de la batería. Si no se utiliza una batería que está totalmente cargada, ésta pierde su carga por sí sola transcurrido un tiempo.

Procure mantenerla siempre entre 15 °C y 25° C (59 °F y 77 °F). Las temperaturas extremas reducen la capacidad y la duración de la batería. Un dispositivo con la batería demasiado fría o caliente puede no funcionar temporalmente.

Puede producirse un cortocircuito accidental si un objeto metálico entra en contacto con las bandas metálicas de la batería, por ejemplo, si lleva consigo una batería de repuesto en el bolsillo. El cortocircuito puede dañar la batería o el objeto que esté conectado a esta.

No deseche las baterías tirándolas al fuego, ya que podrían explotar. Deshágase de las baterías conforme a las normativas locales. Recíclelas siempre que sea posible. No las tire a la basura doméstica.

No desmonte, corte, abra, aplaste, doble, perfore ni triture los elementos de pila ni las baterías. Si se observan pérdidas en la batería, evite que el líquido de la batería entre en contacto con los ojos o con la piel. Si el contacto ya se ha producido, limpie inmediatamente la piel o los ojos con agua, o solicite asistencia médica.

No modifique, vuelva a fabricar ni intente introducir objetos extraños en la batería; tampoco la sumerja ni la exponga al agua u otros líquidos. Las baterías pueden explotar si están dañadas.

Utilice la batería y el cargador únicamente para los fines especificados. Un uso inadecuado, o el uso de baterías no aprobadas o de cargadores no compatibles, puede suponer riesgos de incendios, explosiones u otros peligros, y puede invalidar cualquier tipo de aprobación o garantía. Si cree que la batería o el cargador están dañados, llévelos a un centro de servicio para que la revisen antes de seguir utilizándolos. No utilice nunca un cargador o una batería dañados. No utilice el cargador al aire libre.

#### **Cuidado del dispositivo**

Maneje el dispositivo, la batería, el cargador y los accesorios con cuidado. Las siguientes sugerencias le ayudan a proteger la cobertura de su garantía.

- No utilice ni guarde el dispositivo en lugares sucios o polvorientos. Las piezas móviles y los componentes electrónicos podrían dañarse.
- No guarde el dispositivo en lugares con temperaturas muy altas, ya que pueden reducir la duración del dispositivo, dañar la batería y deformar o derretir algunos plásticos.
- No guarde el dispositivo en lugares fríos. Cuando el dispositivo recupera su temperatura normal, puede formarse humedad en su interior, lo cual puede dañar los circuitos electrónicos.
- Abra siempre el dispositivo de acuerdo con las instrucciones que figuran en esta guía de usuario.
- Las modificaciones no autorizadas pueden dañar el dispositivo y pueden constituir una violación de las normativas sobre dispositivos de radio.
- No deje caer, golpee ni mueva bruscamente el dispositivo. Si lo manipula bruscamente, pueden romperse las placas de circuitos internos y las piezas mecánicas.
- Utilice sólo un paño suave, limpio y seco para limpiar la superficie del dispositivo.
- No pinte el dispositivo. La pintura puede obstruir piezas móviles e impedir un funcionamiento correcto.
- Apague el dispositivo y extraiga la batería de vez en cuando para obtener un rendimiento óptimo.
- Mantenga el dispositivo alejado de los imanes y de los campos magnéticos.
- Para mantener sus datos importantes seguros, almacénelos al menos en dos lugares distintos, como un dispositivo, una tarjeta de memoria o un ordenador, o bien anote la información importante.

Durante un funcionamiento prolongado, el dispositivo puede calentarse. En la mayoría de casos, esto es normal. Si sospecha que el dispositivo no funciona correctamente, llévelo al distribuidor autorizado más cercano.

#### **Reciclaje**

Devuelva siempre todos los materiales de embalaje, baterías y productos electrónicos usados a puntos de recogida selectiva. De este modo contribuye a evitar la eliminación incontrolada de residuos y fomenta el reciclaje de materiales. Consulte cómo reciclar sus productos Nokia en [www.nokia.com/recycling](http://www.nokia.com/recycling) . .

#### **Acerca de la gestión de derechos digitales**

Al utilizar este dispositivo, respete la legislación, así como las costumbres locales, la privacidad y los derechos legítimos de las demás personas, incluidos los copyrights. La protección de copyright puede impedirle la copia, modificación o transferencia de imágenes, música y otros contenidos.

Para proteger sus derechos de propiedad intelectual, incluidos los copyrights, los propietarios de contenido pueden usar distintas clases de tecnologías para la gestión de derechos digitales (DRM). Este dispositivo utiliza varios tipos de software DRM para acceder al contenido protegido mediante DRM. Este dispositivo permite acceder a contenido protegido mediante WMDRM 10, OMA DRM 1.0, bloqueo de reenvío OMA DRM 1.0 y OMA DRM 2.0. Si algún software DRM presenta fallos a la hora de proteger el contenido, los propietarios de contenido pueden solicitar la revocación de la funcionalidad de acceso de estos programas de software a los nuevos contenidos protegidos por DRM. Esta revocación también puede impedir la renovación del contenido protegido mediante DRM que ya esté en su dispositivo. La revocación de este tipo de software DRM no afecta al uso de contenido protegido con otros tipos de DRM ni al uso de contenido no protegido por DRM.

El contenido protegido mediante la gestión de derechos digitales (DRM) se suministra con una licencia asociada que define sus derechos a usar el contenido.

Si su dispositivo posee contenido protegido mediante DRM OMA, use la función de copia de seguridad de Nokia Ovi Suite para hacer una copia de seguridad de las licencias y del contenido.

# **52 Información de seguridad y del producto**

Es posible que otros métodos de transferencia no traspasen las licencias, que deberá restaurarse con el contenido para poder continuar utilizando el contenido protegido mediante DRM OMA una vez formateada la memoria del dispositivo. En el supuesto de que los archivos del dispositivo se dañaran, puede que también necesite restaurar las licencias.

Si su dispositivo posee contenido protegido mediante WMDRM, tanto las licencias como el contenido se perderán en caso de que la memoria del dispositivo sea formateada. Si los archivos del dispositivo se dañaran, puede que también pierda las licencias y el contenido. La pérdida de las licencias o del contenido puede limitar su capacidad para volver a usar el mismo contenido en el dispositivo. Para obtener más información, póngase en contacto con su proveedor de servicios.

Algunas licencias pueden estar conectadas a una determinada tarjeta SIM y sólo se puede acceder al contenido si la tarjeta SIM se ha introducido en el dispositivo.

#### **Información de seguridad adicional**

#### **Níquel**

**Nota:** La superficie de este dispositivo no está niquelada. La superficie de este dispositivo contiene acero inoxidable.

#### **Niños**

El dispositivo y sus accesorios no son juguetes. Pueden contener piezas pequeñas. Manténgalas fuera del alcance de los niños.

#### **Entorno operativo**

Este dispositivo cumple las normas que rigen la exposición a la radiofrecuencia cuando se usa en la oreja en posición normal o cuando se encuentra, como mínimo, a 1,5 centímetros (5/8 pulgadas) del cuerpo. Es aconsejable que cualquier funda protectora, pinza de cinturón o soporte que utilice con el dispositivo cerca del cuerpo no contenga metal y debe colocar el dispositivo a la distancia del cuerpo anteriormente citada.

Para enviar archivos de datos o mensajes se necesita una conexión de calidad a la red. El envío de archivos de datos o mensajes se puede retrasar hasta que esta conexión esté disponible. Siga las instrucciones anteriores sobre las distancias de separación hasta que la transmisión haya finalizado.

#### **Dispositivos médicos**

Los equipos de radiotransmisión, incluidos los teléfonos móviles, pueden interferir en el funcionamiento de los dispositivos médicos que no estén protegidos adecuadamente. Consulte con un médico o con el fabricante del dispositivo médico para determinar si están correctamente protegidos contra las señales externas de radiofrecuencia.

#### **Dispositivos médicos implantados**

Los fabricantes de dispositivos médicos recomiendan que se mantenga una separación mínima de 15,3 centímetros (6 pulgadas) de distancia entre un dispositivo inalámbrico y un dispositivo médico implantado, como un marcapasos o un desfibrilador cardioversor, para evitar posibles interferencias con el dispositivo médico. Las personas con tales dispositivos deberían:

- Mantener siempre el dispositivo inalámbrico a una distancia superior a 15,3 centímetros (6 pulgadas) del dispositivo médico.
- No transportar el dispositivo inalámbrico en un bolsillo que se encuentre a la altura del pecho.
- Sostener el dispositivo inalámbrico cerca del oído del lado opuesto al dispositivo médico.
- Apagar el dispositivo inalámbrico si se sospecha de que se está produciendo alguna interferencia.
- Seguir las indicaciones del fabricante del dispositivo médico implantado.

Si tiene alguna pregunta sobre cómo utilizar el dispositivo inalámbrico con un dispositivo médico implantado, consulte a su médico.

#### <span id="page-52-0"></span>**Oído**

### **Aviso:**

Cuando utilice el manos libres, la capacidad de escuchar sonidos en espacios abiertos puede verse afectada. No utilice el manos libres en circunstancias que puedan poner en peligro su seguridad.

Algunos dispositivos inalámbricos pueden interferir con algunos audífonos.

#### **Vehículos**

Las señales de radio pueden afectar a los sistemas electrónicos de vehículos de motor que no estén bien instalados o protegidos como, por ejemplo, sistemas de inyección, de anti-bloqueo de frenos (ABS), de control de velocidad y sistemas de airbag. Si desea más información, consulte con el fabricante de su vehículo o de su equipo.

Solamente personal cualificado debe instalar el dispositivo en un vehículo. Si la instalación o la reparación no son correctas, pueden resultar peligrosas y anular la garantía. Compruebe con regularidad que el equipo completo del dispositivo móvil de su vehículo esté correctamente montado y funcione debidamente. No almacene ni transporte líquidos inflamables, gases ni materiales explosivos en el mismo compartimento destinado al dispositivo, a sus piezas o accesorios. Recuerde que los airbag se inflan con mucha fuerza. No coloque el dispositivo ni los accesorios sobre la zona de despliegue del airbag.

#### **Entornos potencialmente explosivos**

Apague el dispositivo en zonas donde puedan producirse explosiones, por ejemplo cerca de estaciones de servicio o gasolineras. En estas zonas, una chispa podría causar una explosión o un incendio que podría provocar heridas físicas o la muerte. Respete las limitaciones en gasolineras, las zonas de almacenamiento y distribución de combustible, las instalaciones químicas o donde realicen explosiones. Las zonas con una atmósfera potencialmente explosiva suelen estar indicadas, aunque no en todos los casos. Estas zonas incluyen los lugares donde se le indica que apague el motor del vehículo, debajo de la cubierta de los barcos, en las instalaciones de transferencia o almacenamiento de productos químicos y allí donde la atmósfera contenga productos químicos o partículas como granos, polvo o polvos metálicos. Consulte con los fabricantes de vehículos que utilicen gas licuado del petróleo (como propano o butano) para determinar si este dispositivo se puede utilizar con seguridad cerca de estos vehículos.

#### **Realización de llamadas de emergencia**

- 1 Asegúrese de que el dispositivo esté encendido.
- 2 Compruebe que la intensidad de señal sea la adecuada. Es posible que deba realizar también las siguientes acciones:
	- Inserte una tarieta SIM.
	- Desactive todas las restricciones de llamadas que haya activado en el dispositivo, como el bloqueo de llamadas, la marcación fija o los grupos cerrados de usuarios.
	- Asegúrese de que el dispositivo no esté en modo vuelo.
	- Si la pantalla del dispositivo y las teclas están bloqueadas, desbloquéelas.
- 3 Pulse la tecla Colgar de forma repetida hasta que se muestre la pantalla de inicio.
- 4 Marque el número de emergencia de la localidad en la que se encuentre. Los números de llamada de emergencia pueden variar en cada localidad.
- 5 Pulse la tecla de llamada.
- 6 Proporcione la información necesaria de la forma más precisa posible. No interrumpa la llamada hasta que se le dé permiso para hacerlo.

**Importante:** Si su dispositivo admite llamadas de Internet, active tanto las llamadas de Internet como las llamadas a través de la red de telefonía móvil. El dispositivo intentará realizar llamadas de emergencia tanto a través las redes de telefonía móvil como del proveedor de servicios de llamadas de Internet. No se puede garantizar que las conexiones funcionen en todas las condiciones. No dependa nunca únicamente de un dispositivo móvil para las comunicaciones importantes (por ejemplo, urgencias médicas).

#### **Protección del dispositivo frente a contenido malicioso**

El dispositivo puede estar expuesto a virus y a otro contenido perjudicial. Adopte las precauciones siguientes:

- Tenga cuidado al abrir mensajes, ya que pueden contener software malicioso o pueden dañar el dispositivo u ordenador.
- Sea prudente al aceptar solicitudes de conectividad, al navegar por Internet o al descargar contenido. No acepte conexiones Bluetooth que provengan de fuentes que no sean de confianza.
- Instale y utilice servicios y software únicamente de fuentes de confianza y que ofrecen una seguridad y protección adecuadas.
- Instale un antivirus u otro software de seguridad en el dispositivo y en cualquier ordenador conectado. Utilice únicamente una aplicación de antivirus a la vez. El uso de varias aplicaciones puede afectar el rendimiento y el funcionamiento del dispositivo u ordenador.
- Si accede a favoritos o enlaces preinstalados de sitios de Internet de terceros, tome las precauciones necesarias. Nokia no los respalda ni asume responsabilidades por éstos.

# **Información sobre la certificación de la tasa específica de absorción (SAR)**

#### **Este dispositivo móvil cumple las normas que rigen la exposición a la radiofrecuencia.**

Su dispositivo móvil es un radiotransmisor y radiorreceptor. Está diseñado para no sobrepasar los límites de exposición a la energía de la radiofrecuencia recomendados por las directrices internacionales. Estas directrices han sido desarrolladas por la organización científica independiente ICNIRP e incluyen márgenes de seguridad diseñados para garantizar la seguridad de todas las personas, independientemente de su edad o estado de salud.

Las normas de exposición para los dispositivos móviles se miden con una unidad conocida como la Tasa Específica de Absorción o SAR. La tasa límite fijada en las directrices ICNIRP es de 2,0 vatios/kilogramo (W/kg) de media sobre 10 gramos de tejido corporal. Las pruebas de SAR se realizan en posiciones de funcionamiento estándares, mientras el dispositivo transmite al máximo nivel certificado de potencia en todas las bandas de frecuencia probadas. El nivel real de la SAR de un dispositivo en funcionamiento puede estar por debajo del valor máximo debido a que el dispositivo está diseñado para emplear exclusivamente la potencia necesaria para conectar con la red. Dicha cantidad puede cambiar dependiendo de ciertos factores tales como la proximidad a una estación base de la red.

El valor más alto de la SAR bajo las normas ICNIRP para la utilización del dispositivo en el oído es de 1,51 W/kg .

El uso de accesorios para el dispositivo puede dar lugar a valores de la SAR distintos. Los valores de la tasa específica de absorción (SAR) dependen de los requisitos de pruebas e información nacionales y de la banda de la red. Para obtener información adicional sobre la SAR, consulte la información sobre el producto en [www.nokia.com.](http://www.nokia.com)

# **Copyright y otras notas**

DECLARACIÓN DE CONFORMIDAD

# $C\epsilon$  0434

Por medio de la presente, NOKIA CORPORATION, declara que el RM-781 cumple con los requisitos esenciales y cualesquiera otras disposiciones aplicables o exigibles de la Directiva 1999/5/CE. Existe una copia de la Declaración de conformidad disponible en la dirección [http://www.nokia.com/phones/declaration\\_of\\_conformity/](http://www.nokia.com/phones/declaration_of_conformity/).

© 2011 Nokia. Reservados todos los derechos.

Nokia, Nokia Connecting People, Ovi, Nokia Xpress print, la mensajería de audio de Nokia Xpress y Navi son marcas comerciales o marcas comerciales registradas de Nokia Corporation. Nokia tune es una melodía registrada por Nokia Corporation. El resto de los productos y nombres de compañías aquí mencionados pueden ser marcas comerciales o registradas de sus respectivos propietarios.

Queda prohibida la reproducción, transferencia, distribución o almacenamiento de todo o parte del contenido de este documento bajo cualquier forma sin el consentimiento previo y por escrito de Nokia. Nokia opera con una política de desarrollo continuo. y se reserva el derecho a realizar modificaciones y mejoras en cualquiera de los productos descritos en este documento sin previo aviso.

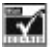

Includes RSA BSAFE cryptographic or security protocol software from RSA Security.

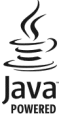

Oracle and Java are registered trademarks of Oracle and/or its affiliates.

Este producto está sujeto a la Licencia de la Cartera de Patentes del Estándar Visual MPEG-4 (i) para un uso no comercial y personal de la información codificada conforme al Estándar Visual MPEG-4 por un consumidor vinculado a actividades no comerciales y personales y (ii) para un uso conjunto con el vídeo MPEG-4 suministrado por un proveedor de soluciones de vídeo autorizado. No se otorga ni se considera implícita licencia alguna para cualquier otro uso. Puede solicitarse información adicional relacionada con usos comerciales, promocionales e internos a MPEG LA, LLC. Visite http://www.mpegla.com.

En la máxima medida permitida por la legislación aplicable, Nokia y las empresas que otorgan licencias a Nokia no se responsabilizarán bajo ninguna circunstancia de la pérdida de datos o ingresos ni de ningún daño especial, incidental, consecuente o indirecto, independientemente de cuál sea su causa.

El contenido del presente documento se suministra tal cual. Salvo que así lo exija la ley aplicable, no se ofrece ningún tipo de garantía, expresa o implícita, incluida, pero sin limitarse a, la garantía implícita de comerciabilidad y adecuación a un fin particular con respecto a la exactitud, fiabilidad y contenido de este documento. Nokia se reserva el derecho de revisar o retirar este documento en cualquier momento sin previo aviso.

La disponibilidad de algunas funciones, aplicaciones y servicios puede variar según la región. Para obtener más información, póngase en contacto con su proveedor de servicios. Este producto puede contener componentes, tecnología o software con arreglo a las normativas y a la legislación de EE. UU. y de otros países. Se prohíben las desviaciones de las leyes. Nokia no proporciona ninguna garantía ni asume ninguna responsabilidad con respecto a la funcionalidad, el contenido o la asistencia del usuario final de aplicaciones de terceros proporcionadas con el dispositivo. Mediante el uso de una aplicación, acepta que dicha aplicación se proporciona tal cual. Nokia no hace ninguna declaración, no proporciona ninguna garantía ni asume ninguna responsabilidad con respecto a la funcionalidad, el contenido o la asistencia del usuario final de aplicaciones de terceros proporcionadas con el dispositivo.

#### NOTA DE LA FCC/INDUSTRY CANADA

Este dispositivo puede causar interferencias con la radio o televisión (por ejemplo, al usar el teléfono cerca del equipo receptor). La FCC o Industry Canada pueden solicitarle que deje de utilizar el teléfono si dichas interferencias no pueden eliminarse. Si precisa asistencia, póngase en contacto con su distribuidor local. Este dispositivo cumple con la parte 15 de las normas de la FCC y con los estándares RSS exentos de licencia de Industry Canada. El funcionamiento está sujeto a las siguientes dos condiciones: (1) Este dispositivo no podrá provocar interferencias dañinas; y (2) este dispositivo deberá aceptar cualquier interferencia recibida, incluidas las interferencias que es posible que provoquen un funcionamiento no deseado. La realización de cambios o modificaciones en este dispositivo no autorizados expresamente por Nokia puede dar lugar a la anulación del permiso para utilizar el equipo por parte del usuario.

Número de modelo: Nokia 300

/Edición 1.1 ES

# <span id="page-55-0"></span>**Índice alfabético**

#### **A**

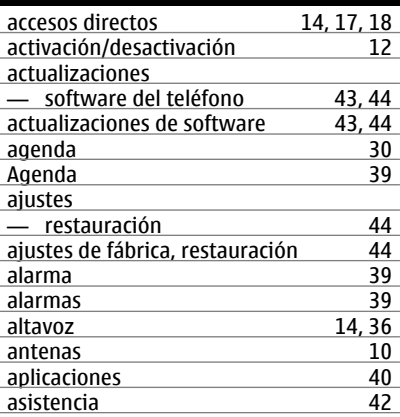

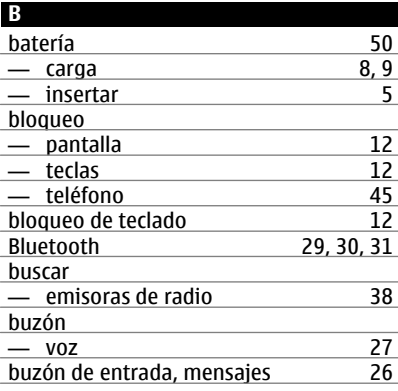

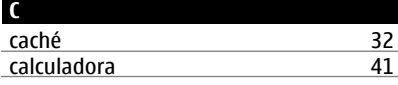

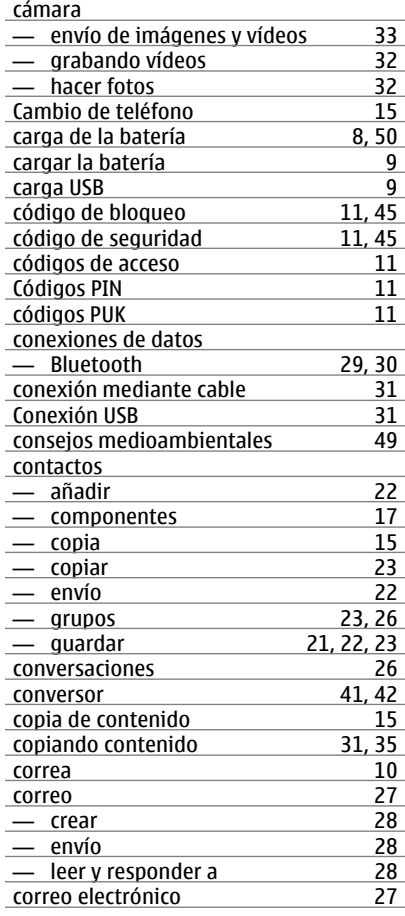

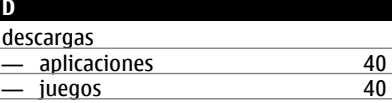

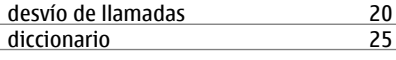

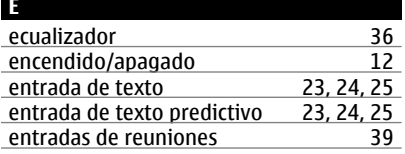

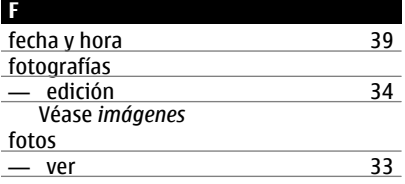

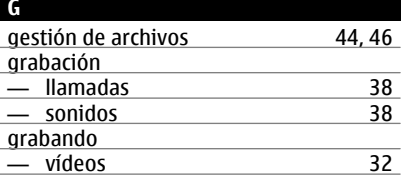

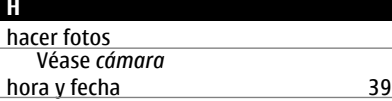

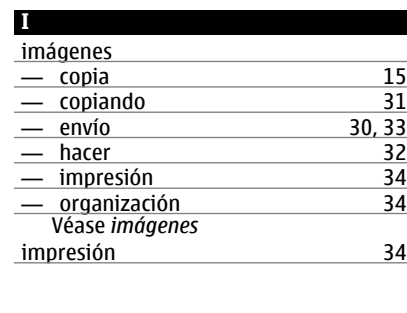

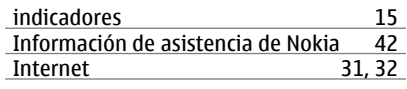

# **J** juegos [40](#page-39-0)

### **L**

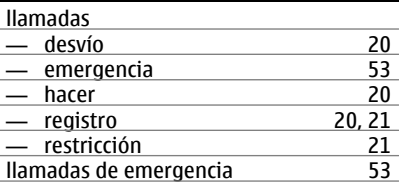

### **M** marcación rápida  $\frac{22}{2}$  memoria  $\frac{46}{2}$ memoria [46](#page-45-0)<br>mensaies 26 mensajes [26](#page-25-0)<br>
— adiuntos 26 — adjuntos [26](#page-25-0)<br>— audio 27 — audio [27](#page-26-0)<br>— enviar 26 — enviar [26](#page-25-0)<br>
— envío 25 — envío [25](#page-24-0) mensajes de texto [25](#page-24-0) mensajes de voz<br>mensajes multimedia 25 mensajes multimedia 1992 - [25](#page-24-0)<br>MI (mensajería instantánea) 28 MI (mensajería instantánea) MMS (servicio de mensajes multimedia)[25](#page-24-0) modo fuera de línea [16](#page-15-0)<br>música 16<br>34, 36 música  $-$  copiando  $\overline{\qquad \qquad }$  [35](#page-34-0)

# **N**

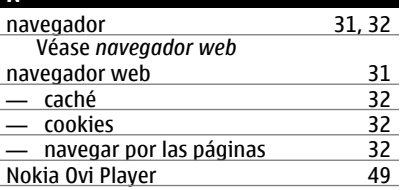

# **58 Índice alfabético**

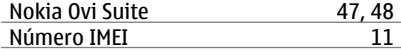

### **O**

Ovi Player Véase *Nokia Ovi Player*

Ovi Suite

Véase *Nokia Ovi Suite*

#### **P**

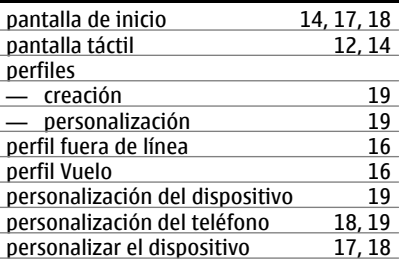

### **R**

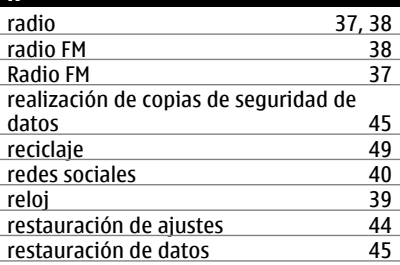

### **S**

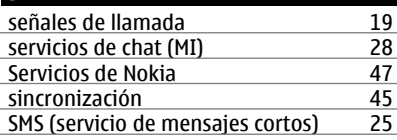

### **T** tarjeta de memoria 1,46<br>tarjetas de visita 1,22 tarjetas de visita 1992 - 1992 - 1993 - 1994 - 1994 - 1994 - 1994 - 1994 - 1995 - 1996 - 1997 - 1998 - 1999 - <br>
1998 - 1999 - 1999 - 1999 - 1999 - 1999 - 1999 - 1999 - 1999 - 1999 - 1999 - 1999 - 1999 - 1999 - 1999 - 199 tarjetas de vista 1992 - 1993 - 1994 - 1995 - 1996 - 1997 - 1998 - 1999 - 1998 - 1999 - 1999 - 1999 - 1999 - 1<br>Tarieta SIM - 1999 - 1999 - 1999 - 1999 - 1999 - 1999 - 1999 - 1999 - 1999 - 1999 - 1999 - 1999 - 1999 - 1999 tarjeta SIM [16](#page-15-0) — insertar [5](#page-4-0)<br>tecla de Mensajes 5<br>15 tecla de Mensajes<br>teclas v piezas [15](#page-14-0) teclas y piezas teléfono — activación/desactivación [12](#page-11-0)<br>temas 18.19 temas [18](#page-17-0), [19](#page-18-0)<br>Tienda Ovi 17 Tienda Ovi [47](#page-46-0)<br>tonos 19 tonos [19](#page-18-0) transferencia de contenido **15** transfiriendo contenido [31](#page-30-0), [35](#page-34-0)

### **V**

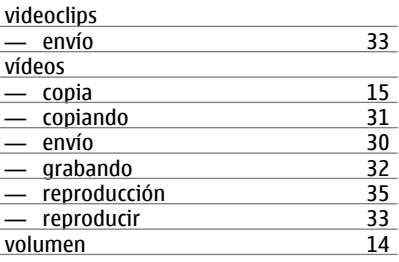

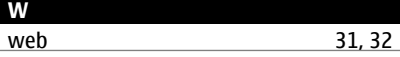